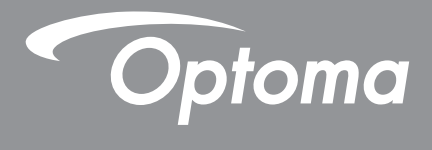

# **Проектор DLP®**

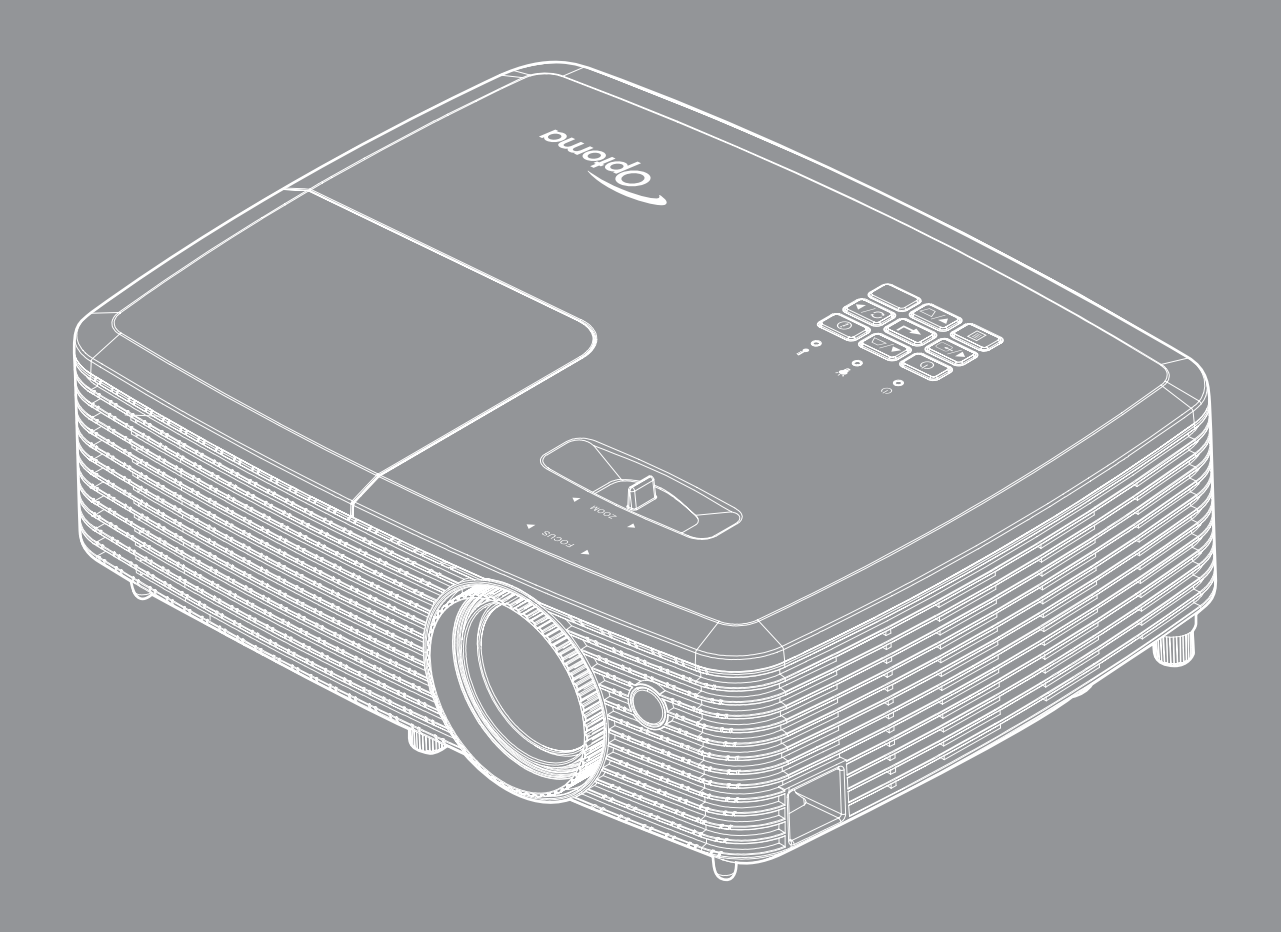

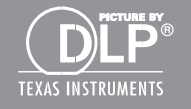

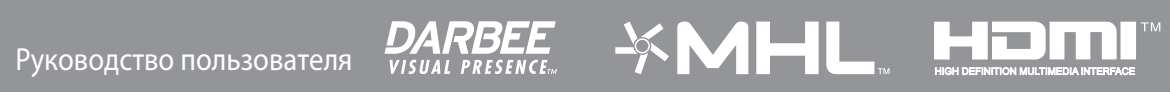

## **СОДЕРЖАНИЕ**

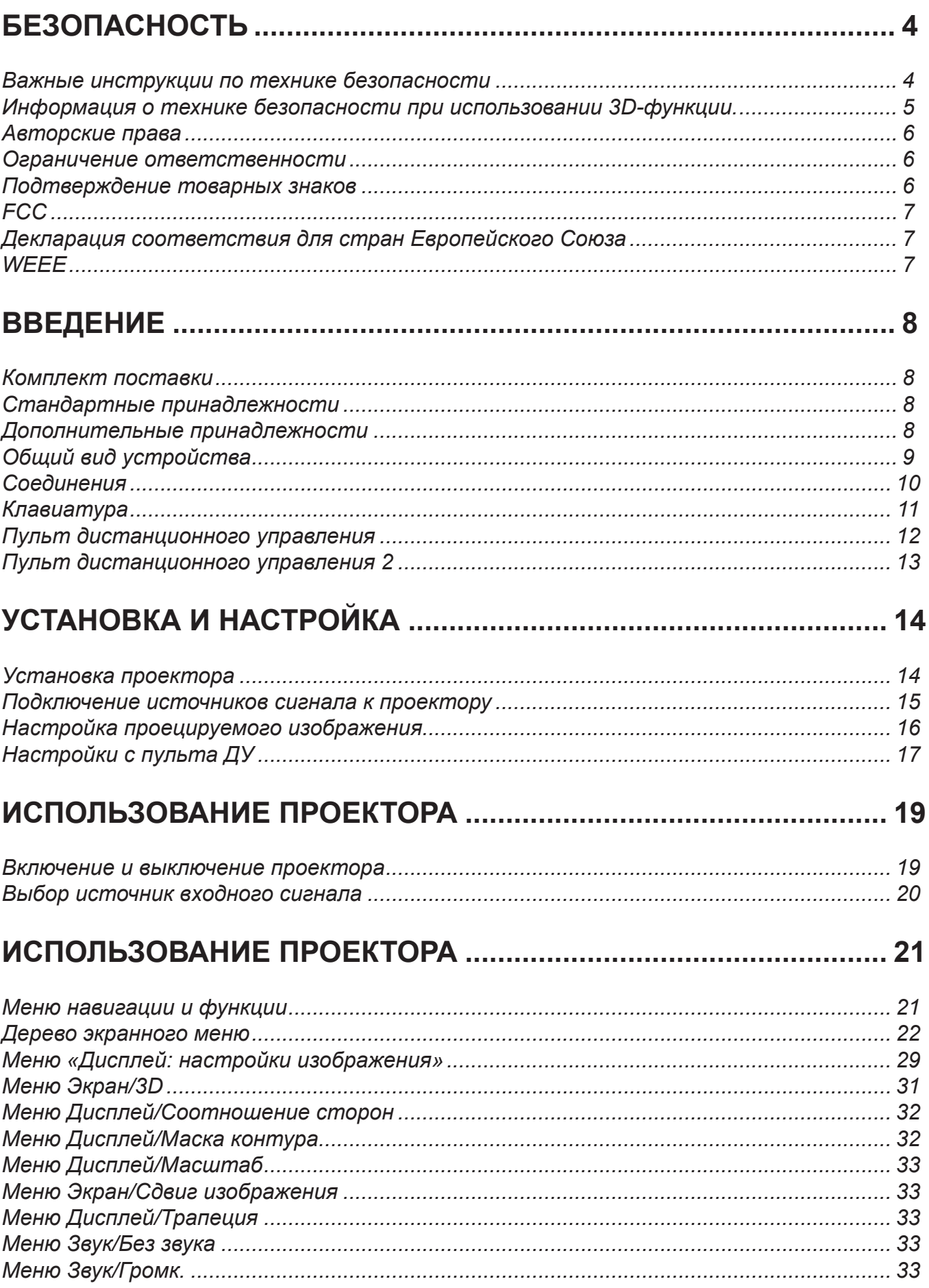

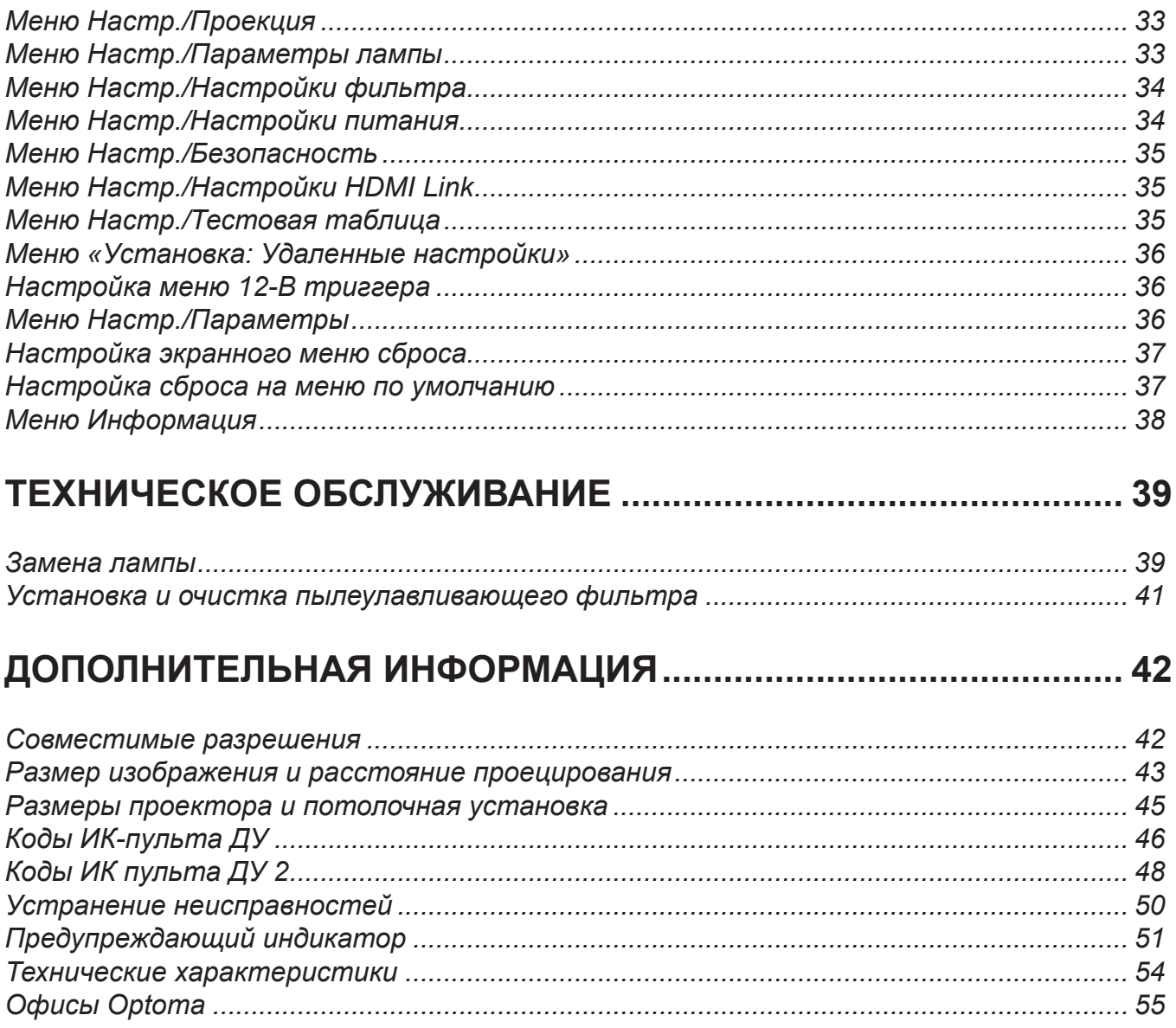

## **БЕЗОПАСНОСТЬ**

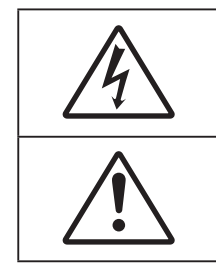

Молния со стрелкой в равностороннем треугольнике предназначена предупредить пользователя о наличии неизолированного «опасного напряжения» в корпусе устройства, величина которого может быть достаточной, чтобы представлять для людей риск поражения электрическим током.

Восклицательный знак в равностороннем треугольнике сообщает пользователю о наличии важных инструкций по эксплуатации и текущему ремонту (техническому обслуживанию) в материалах, сопровождающих устройство.

Соблюдайте все меры предосторожности и правила эксплуатации, рекомендуемые в данном руководстве пользователя.

### **Важные инструкции по технике безопасности**

**RG2**

- Не смотрите на луч, RG2. Имея дело с любым ярким источником света, не смотрите на прямой луч, RG2 IEC 62471- 5:2015.
- Не закрывайте вентиляционные отверстия. Для обеспечения надежной работы проектора и для защиты от перегрева рекомендуется ставить проектор в место, где отсутствуют препятствия для вентиляции. Например, не следует ставить проектор на заставленный кофейный столик, диван, кровать и т. д. Не оставляйте проектор в таком закрытом пространстве, как книжный шкаф или тумба, которые затрудняют прохождение потока воздуха.
- Чтобы снизить риск возникновения пожара или удара электрическим током, не подвергайте продукт воздействию дождя или влаги. Не устанавливайте проектор около таких источников тепла, как радиаторы, нагреватели, печи или другие приборы (в т. ч. усилители), которые выделяют тепло.
- Исключите попадание предметов или жидкостей в проектор. Они могут коснуться точек с высоким напряжением и замкнуть детали, что может привести к возникновению пожара или поражению электрическим током.
- Не используйте при следующих условиях:
	- В очень горячей, холодной или влажной среде.
		- (i) Необходимо обеспечить температуру в помещении в диапазоне 5°C 40°C
		- (ii) Относительная влажность составляет 10 85%
	- На участках, подвергаемых чрезмерному запылению и загрязнению.
	- ± Возле аппаратов, генерирующих сильное магнитное поле.
	- Под прямыми солнечными лучами.
- Не используйте проектор в средах с огнеопасными и взрывоопасными газами. Во время работы проектора лампа сильно нагревается, газы могут воспламениться и вызвать пожар.
- Не используйте устройство в случае его физического повреждения. Используйте устройство только по его прямому назначению. К физическим повреждениям и неправильной эксплуатации относятся следующие случаи (их список не ограничивается приведенными вариантами):
	- Падение устройства.
	- Повреждение шнура питания или штепсельной вилки.
	- Попадание жидкости на проектор.
	- Воздействие на проектор дождя или влаги.
	- Попадание инородных предметов в проектор или ослабление крепления внутренних компонентов.
- Не устанавливайте проектор на неустойчивой поверхности. Это может привести к его падению и повреждению, а также к травме оператора.
- Во время работы не заслоняйте свет, исходящий из объектива проектора. Световое излучение вызовет разогрев и расплавление заслонившего свет объекта, это может привести к ожогам и

пожару.

- Не открывайте и не разбирайте проектор, так как это может привести к поражению электрическим током.
- Не пытайтесь отремонтировать устройство самостоятельно. Вскрытие или снятие крышек может стать причиной поражения электрическим током или подвергнуть вас другим опасностям. Свяжитесь с компанией Optoma, прежде чем отнести устройство в ремонт.
- Наклейки с информацией о технике безопасности расположены на корпусе проектора.
- Ремонт устройства должен проводить только соответствующим образом подготовленный персонал.
- Используйте только те принадлежности и аксессуары, которые поставляет производитель.
- Во время работы запрещается смотреть прямо в объектив проектора. Яркий свет может нанести повреждение глазам.
- При замене лампы подождите, пока проектор остынет. Следуйте инструкциям, приведенным на стр. *39-40*.
- Данный продукт определяет остаточный срок службы лампы автоматически. Произведите замену лампы, как только появятся предупредительные сообщения.
- После замены блока лампы сбросьте функцию «Сброс лампы» в экранном меню «Настр.│Параметры лампы».
- При выключении проектора, прежде чем отсоединять питание, убедитесь, что цикл охлаждения был завершен. Дайте проектору для остывания 90 секунд.
- Если срок службы лампы подходит к концу, на экране отображается сообщение «Срок службы лампы истек.». Просим обращаться к региональному оптовому посреднику или в сервисный центр для максимально быстрой замены лампы.
- Перед тем, как приступить к очистке устройства, отсоедините шнур питания от электрической розетки.
- Для очистки корпуса дисплея используйте мягкую сухую ткань, смоченную слабым моющим средством. Не применяйте абразивные чистящие средства, парафины или растворители для очистки устройства.
- Отсоедините вилку шнура питания от электрической розетки, если устройство не будет использоваться в течение длительного времени.
- **Прииееаниее.** *Когда срок работ лампы закончится, проектор не включится, пока не будет заменен модуль лампы. Для замены лампы следуйте указаниям в разделе «Замена лампы» на страницах 39–40.*
	- *Не устанавливайте проектор на поверхности, которые подвергаются вибрации или ударам.*
	- *Запрещается прикасаться к объективу голыми руками.*
	- *Прежде чем положить проектор на хранение, извлеките батареи из пульта ДУ. Если батареи не удалять длительное время, из них начнет вытекать электролит.*
	- *Не используйте проектор и не храните в масляном или сигаретном дыму, это ухудшит эксплуатационные характеристики проектора.*
	- *Настоятельно рекомендуется правильно устанавливать проектор в нужной ориентации, в противном случае, это также ухудшит эффективность его работы.*
	- *Используйте удлинитель-разветвитель или стабилизатор напряжения. Перебои в электроснабжении и падения напряжения могут привести к повреждению устройств*.

### Информация о технике безопасности при использовании 3D-функции.

Прежде чем вы или ваш ребенок воспользуетесь 3D-функцией, внимательно прочитайте все предупреждения и меры предосторожности.

#### **Предупреждение**

Дети и подростки более восприимчивы к проблемам здоровья, связанными с просмотром изображения в формате 3D, и поэтому они должны находиться под постоянным наблюдением при таком просмотре.

#### **Приступы светоеувствительной эпилепсии и другие риски для здоровья**

 Некоторые люди могут испытывать приступы эпилепсии или припадки при просмотре отдельных мелькающих изображений или света в определенных проецируемых сценах проектора или в видеоиграх. Если у вас имеется подобное заболевание или в вашей семье были родственники с эпилепсией или припадками, перед использованием функции 3D проконсультируйтесь с врачомспециалистом.

- Даже у лиц, не страдающих от подобных заболеваний и не имеющих в семье родственников с такими заболеваниями, могут быть невыявленные состояния, которые могут привести к приступам светочувствительной эпилепсии.
- Беременным женщинам, лицам преклонного возраста, лицам с различными медицинскими показаниями, лицам, страдающим от бессонницы или находящимся под воздействием алкоголя, следует избегать использования функции 3D данного устройства.
- При проявлении какого-либо из следующих симптомов немедленно прекратите просмотр изображений в формате 3D и проконсультируйтесь с врачом-специалистом: (1) нарушение зрения; (2) слабость; (3) головокружение; (4) непроизвольные движения, например подергивание глаз или мышечные судороги; (5) помрачение сознания; (6) тошнота; (7) потеря понимания окружающей среды; (8) судороги; (9) спазмы; (10) потеря ориентации. У детей и подростков проявление таких симптомов более вероятно, чем у взрослых. Родители должны контролировать детей и выявлять проявление у них таких симптомов.
- Просмотр 3D-проектора может также вызвать морскую болезнь, эффекты восприятия, нарушение ориентации, чрезмерное напряжение зрения и снижение стабильности позы. Для снижения вероятности проявления подобных симптомов рекомендуется при просмотре чаще делать перерывы. При появлении признаков усталости зрения или сухости в глазах, или проявлении описанных выше симптомов сразу же прекратите использование данного устройства и не используйте его в течение не менее 30 минут после ослабевания данных симптомов.
- Продолжительный просмотр 3D-проектора при слишком близко размещении к экрану может привести к нарушениям зрения. Идеальное расстояние для просмотра должно составлять не менее трехкратной высоты экрана. Рекомендуется, чтобы глаза зрителя располагались на одном уровне с экраном.
- Продолжительный просмотр 3D-проектора с использованием 3D-очков может вызвать головную боль или утомление. Если вы испытываете головную боль, утомление или головокружение, прекратите просмотр 3D-проектора и отдохните.
- Не пользуйтесь 3D-очками для каких-либо других целей, кроме просмотра 3D-проектора.
- Использование 3D-очков для каких-либо других целей (как обычные очки, солнечные очки, защитные очки и т. п.) может нанести физический вред или ослабить зрение.
- У некоторых зрителей просмотр в режиме 3D может вызвать нарушение ориентации. Поэтому НЕ размещайте 3D-проектор рядом с открытыми лестничными колодцами, кабелями, балконами и другими объектами, на которые можно наступить, попасть в них, споткнуться, сломать или уронить.

### **Авторские права**

Данное руководство вместе со всеми фотографиями, рисунками и программным обеспечением защищаются международным законодательством об авторском праве. Все права на этот документ защищены. Запрещается воспроизведение настоящего руководства и его содержимого без письменного согласия автора.

© Авторские права 2016

### **Ограниеение ответственности**

Содержимое настоящего руководства может быть изменено без уведомления. Производитель не предоставляет каких-либо заверений и гарантий в отношении приведенного в этом документе содержания, и специально отказывается от косвенных гарантий качества или состояния товара, необходимых для определенной цели. Производитель оставляет за собой право иногда вносить изменения в данное руководство при отсутствии обязанности уведомления об этом каких-либо лиц.

### **Подтверждение товарных знаков**

Kensington – является зарегистрированным в США товарным знаком компании ACCO Brand Corporation, в других странах мира также проведена регистрация или находится на стадии рассмотрения заявка на регистрацию этого товарного знака.

HDMI, логотип HDMI и мультимедийный интерфейс высокой четкости (HDMI) – являются товарными знаками или зарегистрированными товарными знаками компании HDMI Licensing LLC в Соединенных Штатах Америки и в других странах.

DLP<sup>®</sup>, DLP Link и логотип DLP являются зарегистрированными товарными знаками компании Texas Instruments, а BrilliantColor™ - товарным знаком Texas Instruments.

Все остальные названия продуктов, используемых в настоящем руководстве, являются собственностью их владельцев и признаны подлинными.

DARBEE - товарный знак компании Darbee Products, Inc.

MHL, Mobile High-Definition Link и логотип MHL являются товарными знаками или зарегистрированными товарными знаками компании MHL Licensing, LLC.

### **FCC**

Это устройство протестировано и отвечает требованиям, предъявляемым к цифровым устройствам Класса В, согласно Части 15 правил FCC (Федеральной комиссии связи США). Данные ограничения призваны обеспечить надлежащую защиту от вредных помех при установке оборудования в жилом помещении. Это устройство создает, использует и может излучать радиочастотную энергию и, если установлено и используется с нарушением инструкции, может негативно влиять на радиосвязь.

Тем не менее, не существует гарантии, что помехи не возникнут при определенном способе установки. В случае создания помех радио- или телеприема, что можно определить, включив и выключив устройство, пользователю следует устранить помехи, приняв следующие меры:

- Перенаправить или переместить приемную антенну.
- Увеличить расстояние между данным устройством и приемником.
- Подключить устройство в розетку электрической цепи, отличную от цепи подключения приемника.
- Обратится за помощью к поставщику или опытному радио- или телемеханику.

#### **Прииееание: Экранированные кабели**

Все подключения к другим вычислительным устройствам должны осуществляться при помощи экранированных кабелей, чтобы отвечать требованиям FCC.

#### **Внииание**

Изменения или модификации, которые не санкционированы явным образом производителем, могут аннулировать права пользователя, предоставленные ему Федеральной Комиссией связи США, на эксплуатацию данного проектора.

#### **Условия эксплуатации**

Данное устройство отвечает требованиям Части 15 правил FCC. Эксплуатация допускается при следующих условиях:

- 1. Устройство не должно создавать вредных помех
- 2. Устройство должно работать в условиях любых помех, включая помехи, которые могут препятствовать его нормальной эксплуатации.

#### **Прииееание: Для пользователей в Канаде**

Данное цифровое устройство класса B отвечает требованиям принятого в Канаде стандарта ICES-003.

Remarque à l'intention des utilisateurs canadiens

Cet appareil numérique de la classe B est conforme à la norme NMB-003 du Canada.

### **Декларация соответствия для стран Европейского Союза**

- Директива по электромагнитной совместимости EMC 2014/30/EC (включая поправки)
- Директива по низковольтным устройствам 2014/35/EC
- Директива R & TTE 1999/5/EC (если устройство излучает радиочастоты)

### **WEEE**

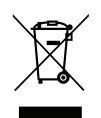

#### **Инструкции по утилизации**

При утилизации данного электронного устройства не выбрасывайте его с бытовыми отходами. Для минимизации загрязнения и обеспечения защиты окружающей среды отправьте его на переработку.

### Комплект поставки

Осторожно снимите упаковку и проверьте наличие в комплекте всех устройств, перечисленных ниже в разделе стандартные компоненты. Некоторые из них, показанные в разделе дополнительные компоненты, могут отсутствовать в зависимости от модели, спецификации и вашего региона покупки. Проверьте комплектность с учетом места покупки. Некоторые компоненты в зависимости от регионов могут отличаться.

Гарантийный талон входит в комплект только в некоторых регионах. Дополнительную информацию можно получить у поставщика.

### Стандартные принадлежности

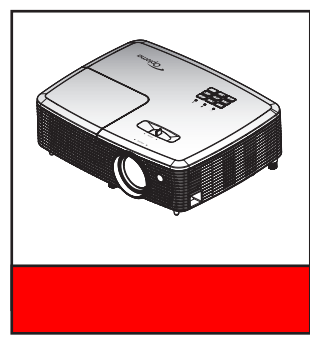

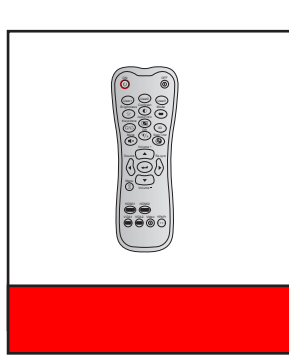

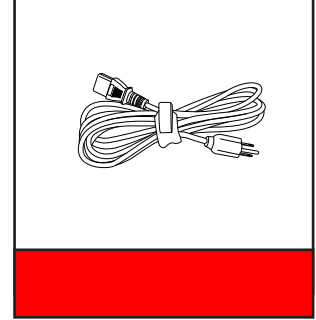

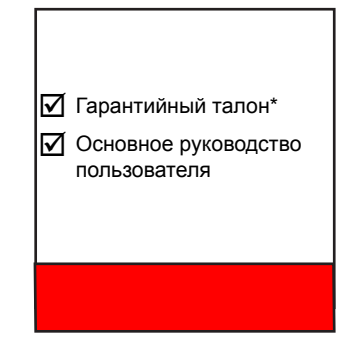

#### Примечание.

- Пульт ДУ поставляется с батареей.
- \* Условия гарантийных обязательств для Европы см. на веб-сайте www.optomaeurope.com.

### Дополнительные принадлежности

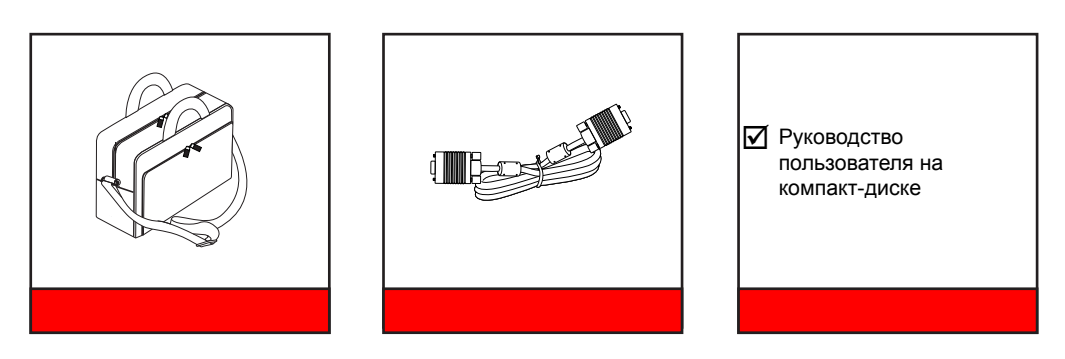

Примечание. В зависимости от модели, технических характеристик и региона могут потребоваться другие дополнительные принадлежности.

## **Общий вид устройства**

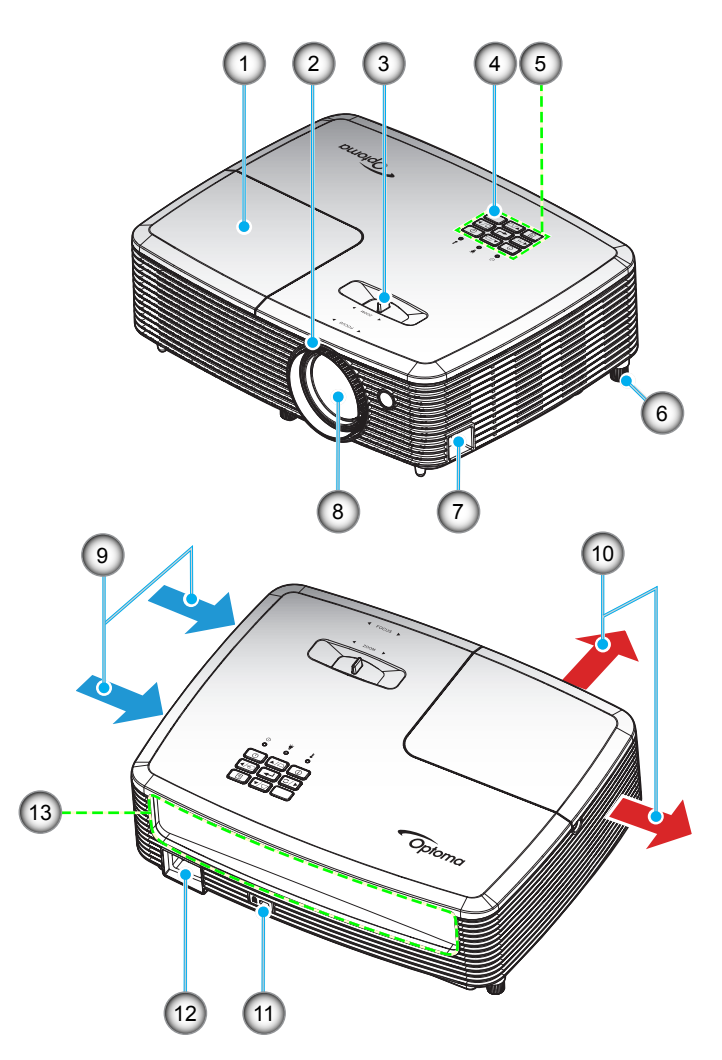

#### Примечание.

- *Не закрывайте входные и выходные вентиляционные отверстия проектора.*
- *Между метками «вход» и «выход» должно соблюдаться расстояние не менее 20 см.*

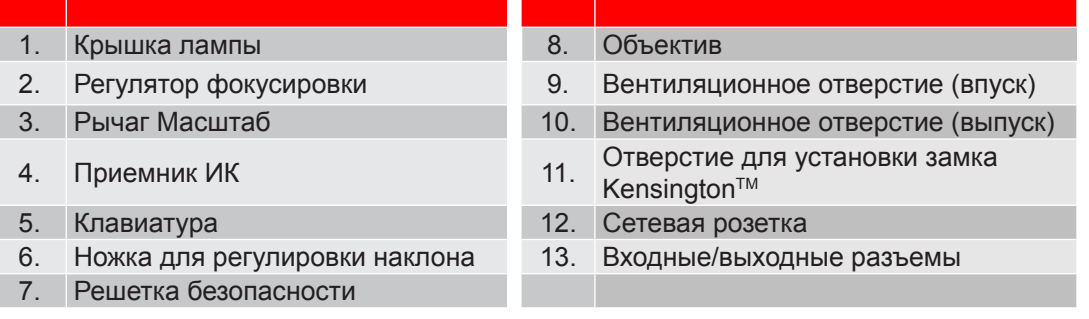

### **Соединения**

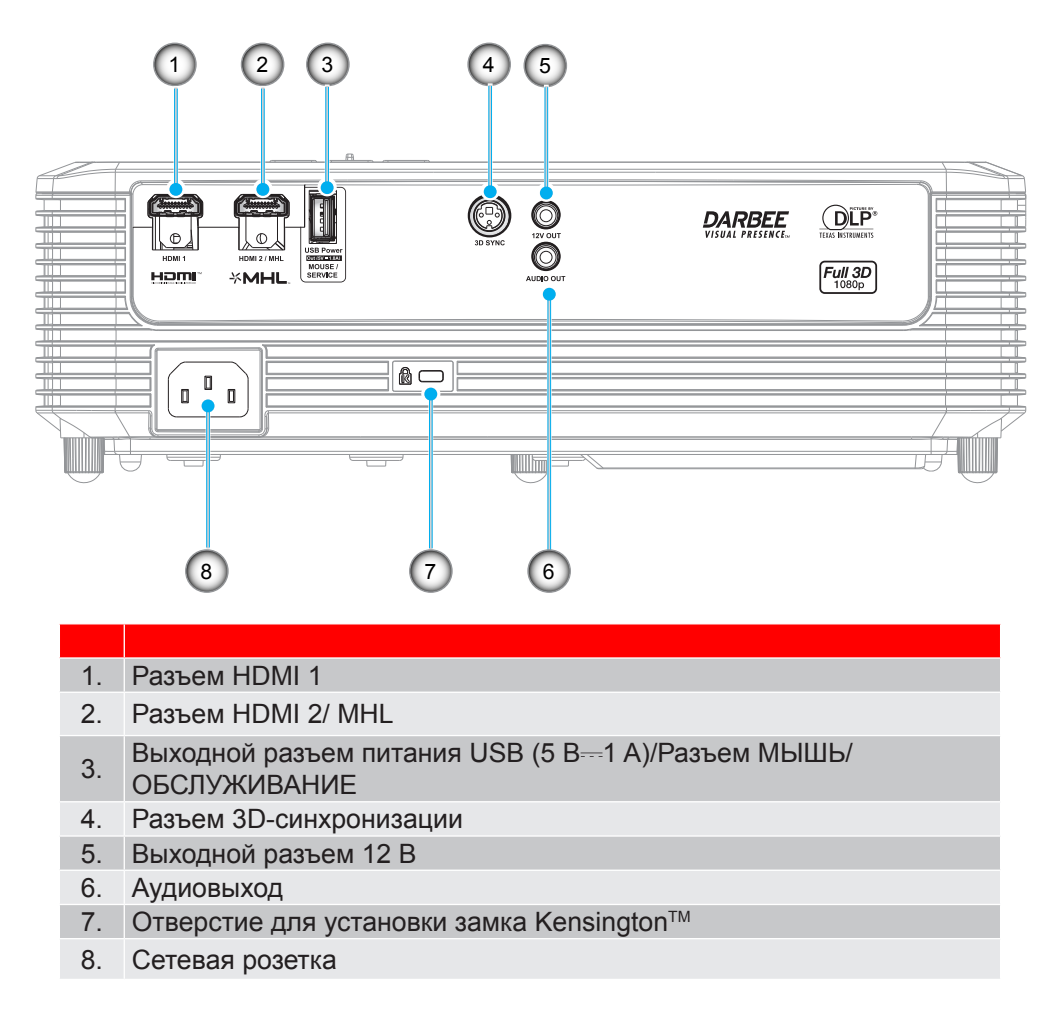

Примечание. Для удаленного управления мышью требуется специальный пульт ДУ.

### **Клавиатура**

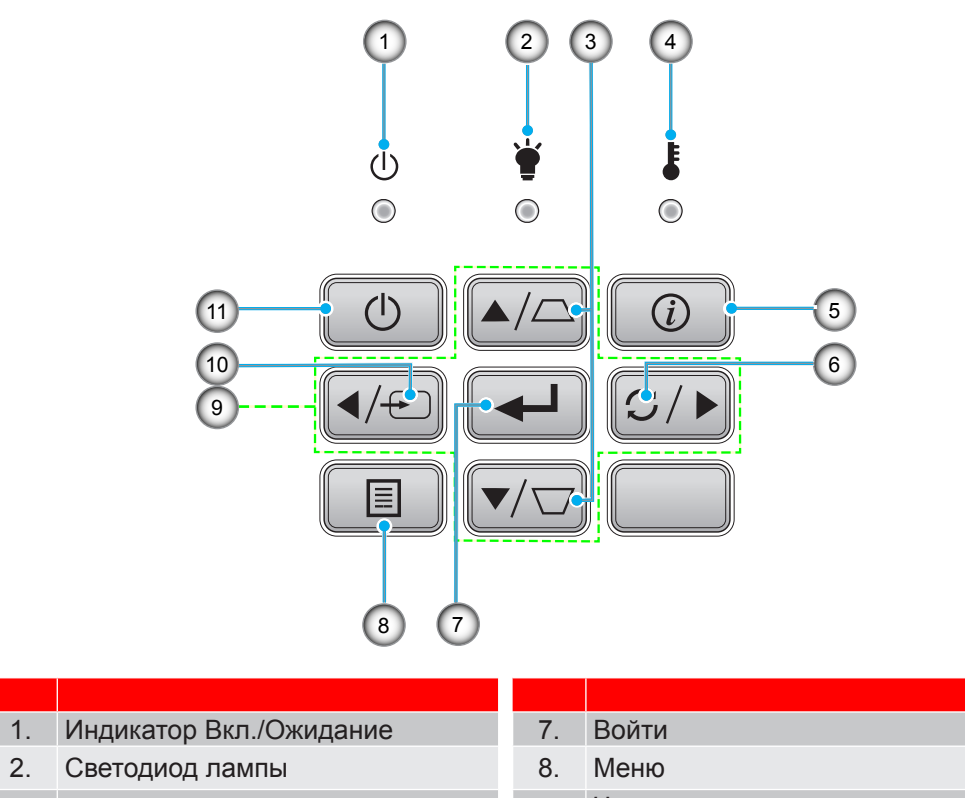

- 
- 4. Светодиод температуры 10.
- 5. Информация 11. Питание
- 6. Re-Sync
- 3. Корректировка Трапеция 9. Четыре направленные кнопки
	- выбора<br>Источник
	-

### **Пульт дистанционного управления**

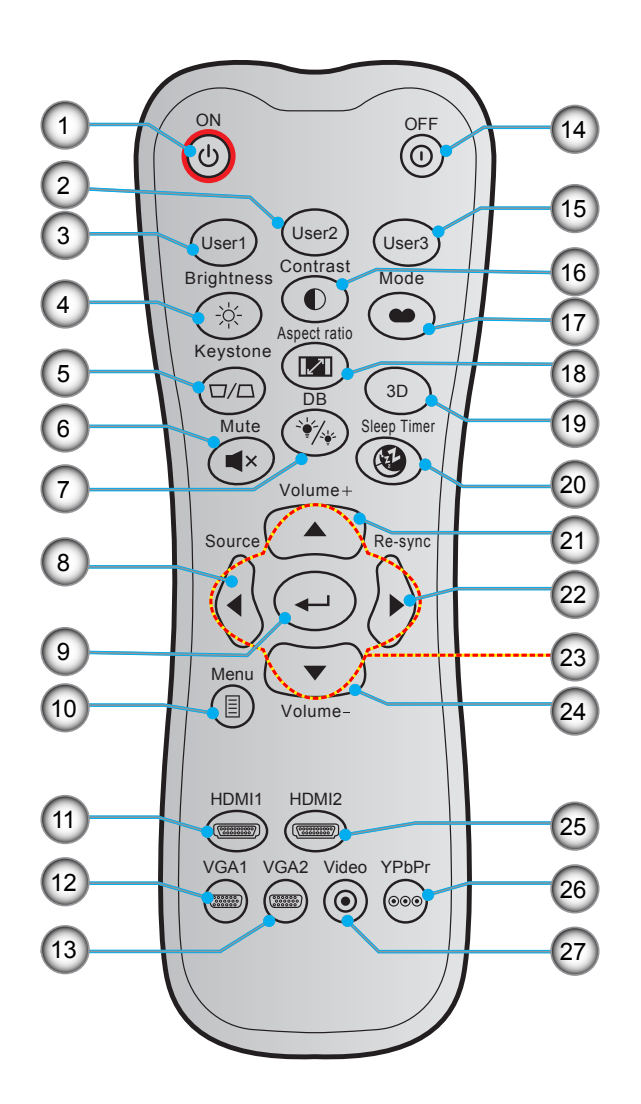

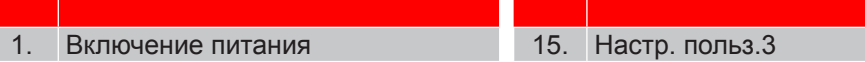

- 2. Настр. польз.2 16. Контраст
- 
- 
- 
- 
- 7. DB (Dynamic Black) 21. Громк. +
- 
- 
- 
- 
- 12. VGA1 (не поддерживается) 26. YPbPr (не поддерживается)
- 
- 14. Power Off
- я лица 15. Настр. польз.3
	-
- 3. Настр. польз.1 17. Режим отображения
- 4. Яркость 18. Соотношение сторон
- 5. Трапеция 19. Включение/ выключение меню 3D
- 6. Без звука 20. Спящий реж.
	-
- 8. Источник 22. Re-Sync
- 9. Войти 23. Четыре направленные кнопки выбора
- 10. Mеню 24. Громк. -
- 11. HDMI1 25. HDMI2
	-
	- 27. Видео (не поддерживается)

Примечание. Некоторые кнопки не работают, если эти функции не поддерживаются конкретной *моделью проектора.*

### **Пульт дистанционного управления 2**

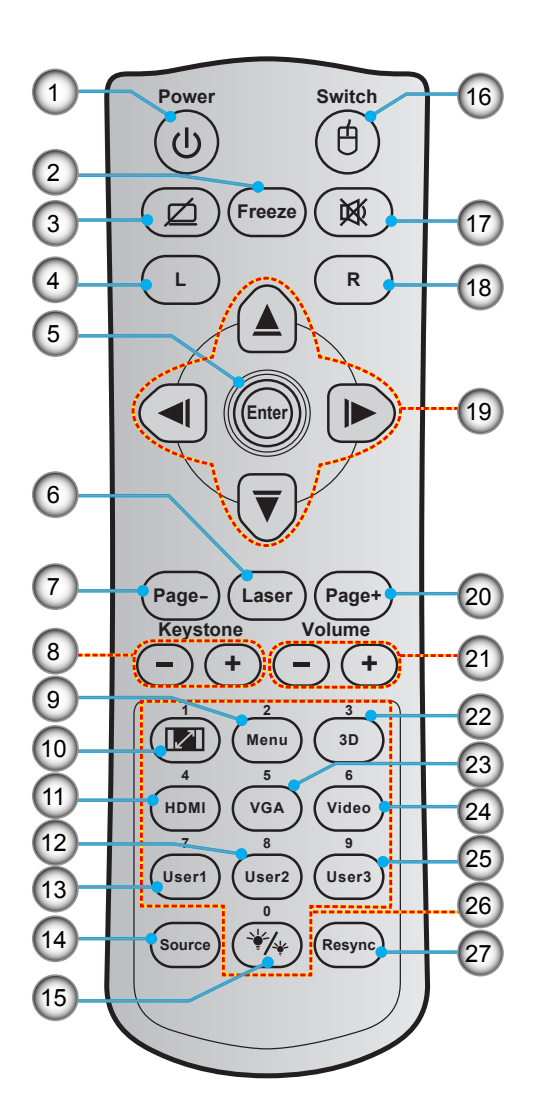

- **№ Пункт № Пункт** 1. Кнопка включения/выключения питания
- 
- 3. Пустой экран/ без звука 17. Без звука
- 
- 
- 
- 
- 
- 
- 9. Меню 23. VGA<br>10. Соотношение сторон 24. Видео 10. Соотношение сторон<br>11. НDMI
- 
- 
- 14. Источник
- 15. Режимы яркости
- 2. Остановка кадра 16. Кнопка включения/ выключения мыши
	-
- 4. Щелчок левой кнопкой мыши 18. Щелчок правой кнопкой мыши
- 5. Войти 19. Четыре направленные кнопки выбора
- 6. Laser 20. Page +
- 7. Page 21. Громк. / +
- 8. Трапеция +/- 22. Включение/ выключение меню 3D
	-
	-
	- 25. Настр. польз.3
- 12. Настр. польз.2 26. Цифровая клавиатура (0-9)
- 13. Настр. польз.1 27. Повторная синхронизация

### **Установка проектора**

Проектор может устанавливаться в одном из четырех положений.

Место установки будет зависеть от свободного пространства в помещении и ваших предпочтений. Для определения места размещения проектора в расчет принимается размер и форма используемого экрана, место расположения розеток питания и расстояние между проектором и остальным оборудованием.

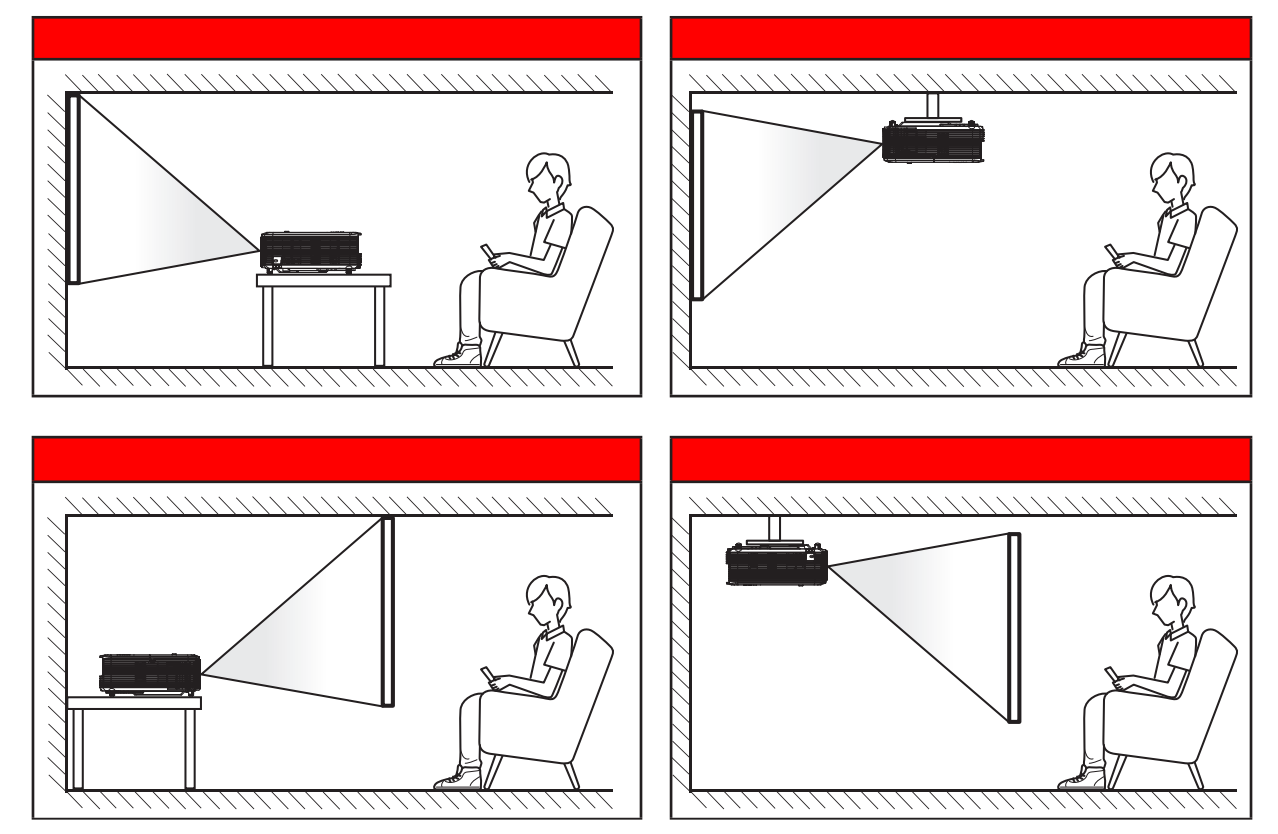

Проектор устанавливается на плоской поверхности и перпендикулярно экрану.

- Чтобы определить место расположения проектора по заданному размеру экрана, см. таблицу расстояний на страницах *43–44*.
- Чтобы определить размер экрана по заданному расстоянию, см. таблицу расстояний на страницах *43–44*.

**Прииееаниее.** *По мере удаления места установки проектора от экрана размер проецируемого изображения и пропорционально сдвиг по вертикали увеличиваются.*

#### **ВАЖНО!**

*Эксплуатация проектора разрешена только при его установке на столе или на потолке. Проектор должен располагаться горизонтально, без наклона вперед/назад или влево/вправо. Расположение иным образом приводит к аннулированию гарантии и сокращает срок эксплуатации проектора и его лампы. Для выполнения нестандартной установки проконсультируйтесь со специалистами Optoma.*

### **Подклюеение истоеников сигнала к проектору**

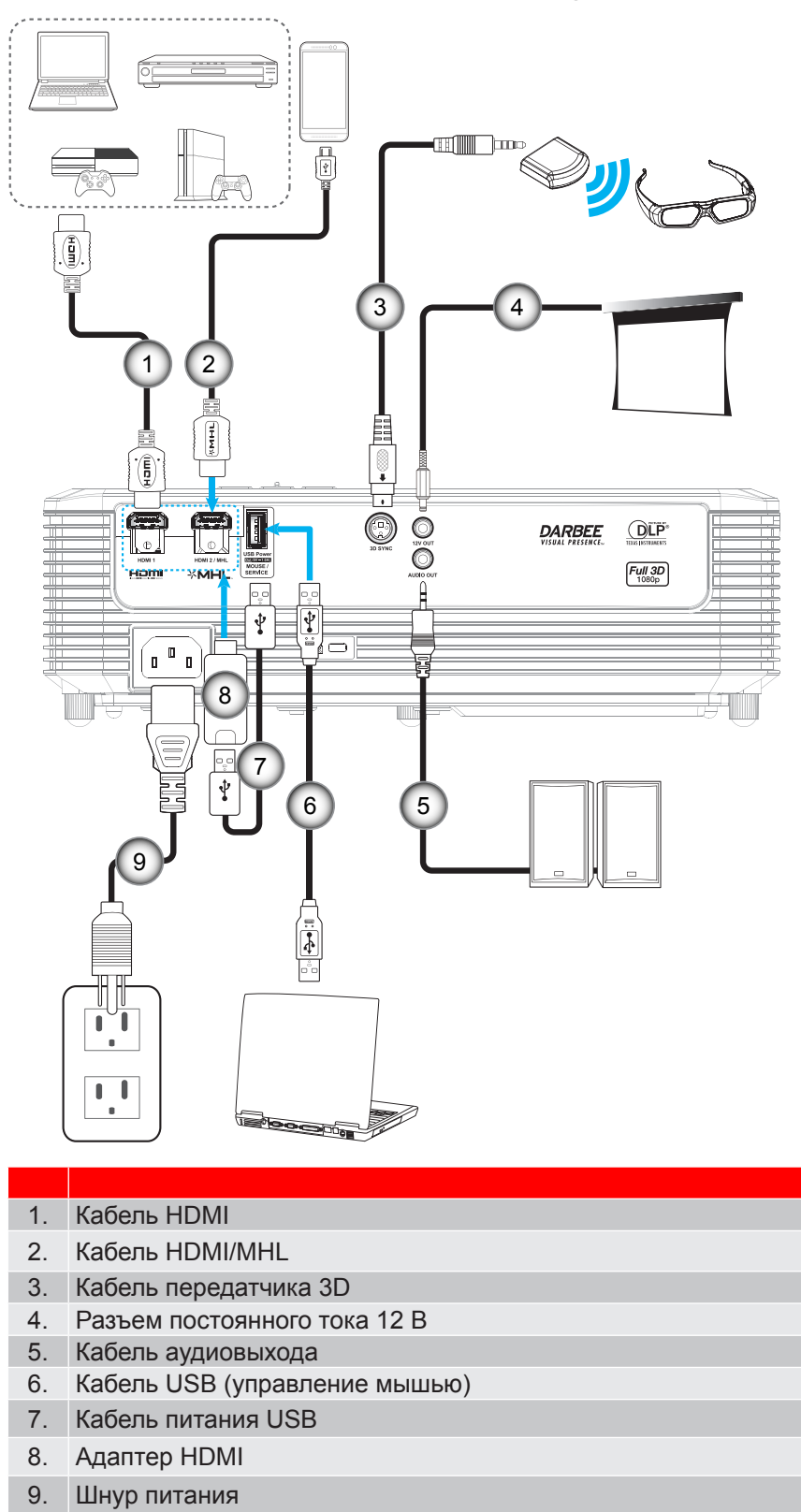

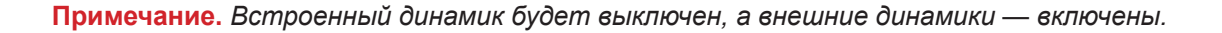

### **Настройка проецируеиого изображения**

#### **Высота изображения**

Проектор оснащен подъемными ножками для настройки высоты изображения.

- 1. Найдите нужную регулируемую ножку в нижней части проектора.<br>2. Чтобы полнять или опустить проектор, поверните регулятор по ча
- 2. Чтобы поднять или опустить проектор, поверните регулятор по часовой стрелке или против часовой стрелки.

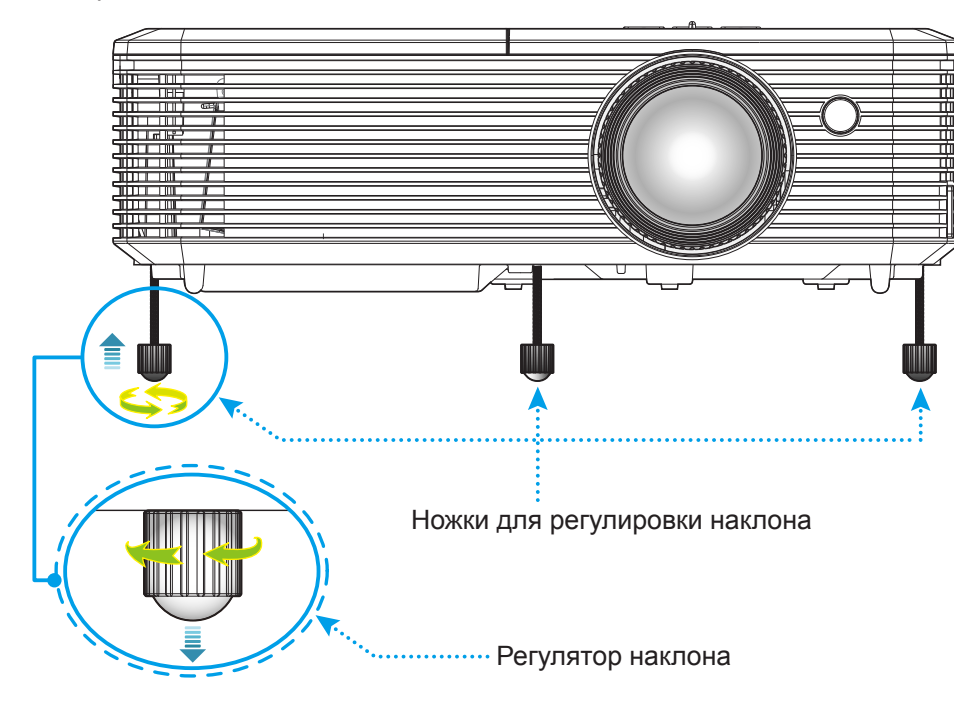

#### **Масштаб и фокусировка**

- Чтобы увеличить или уменьшить размер проецируемого изображения, поверните рычаг регулировки масштаба в одну или в другую сторону.
- Для фокусировки изображения вращайте кольцо фокусировки до тех пор, пока изображение не станет четким и резким.

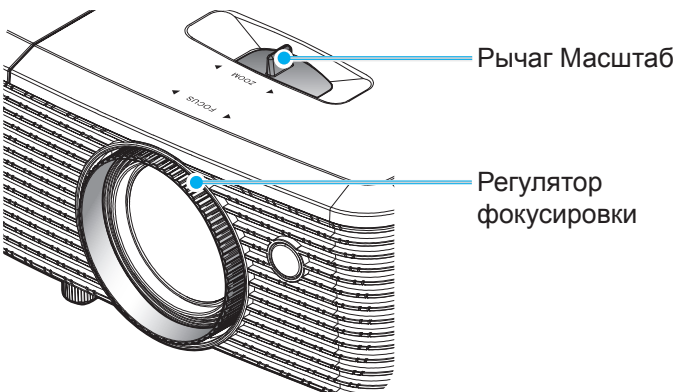

**Прииееаниее.** *Проектор фокусируется на расстоянии от 1,5 до 10 метров.*

## **Настройки с пульта ДУ**

#### **Установка / заиена батареек**

К пульту дистанционного управления прилагаются две батарейки размером ААА.

- 1. Снимите крышку с батарейного отсека на обратной стороне пульта ДУ.
- 2. Вставьте батарейки ААА в батарейный отсек, как показано на рисунке.
- 3. Установите обратно крышку на пульт ДУ.

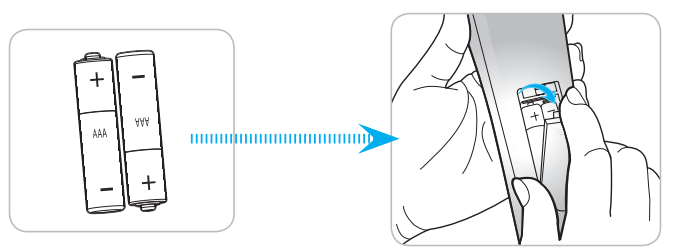

**Прииееаниее.** *Для замены используются такие же или эквивалентные батарейки.*

#### *ВНИМАНИЕ*

Неправильное использование батареек может привести к утечке химических реактивов или взрыву. Строго выполняйте следующие инструкции.

- Не используйте одновременно батарейки разных типов. Различные типы батареек различаются по своим характеристикам.
- Не используйте новые батарейки одновременно со старыми. Использование новых батареек вместе со старыми сокращает срок службы новых батареек и может привести к утечке химических реактивов из старых батареек.
- Извлеките отработанные батарейки. При утечке из батареек химические реактивы могут попасть на кожу и вызвать раздражение. При обнаружении утечки химических реактивов тщательно вытрите их салфеткой.
- Входящие в комплект батарейки могут иметь более короткий срок службы из-за условий хранения.
- Если пульт дистанционного управления не используется в течение длительного времени, извлеките из него батарейки.
- При утилизации батареек следует соблюдать законы соответствующего региона или страны.

#### **Зона действия ПДУ**

Инфракрасный (ИК) датчик для пульта ДУ находится на верхней и передней панели проектора. Для правильной работы пульта ДУ держите его относительно перпендикуляра к ИК-датчику проектора под углом не более 15 градусов в обе стороны. Расстояние между пультом ПДУ и датчиком не должно превышать 7 метров (~23 фута).

- Убедитесь, что между ними нет препятствий, затрудняющих прохождение ИК-луча.
- Проверьте, что на ИК-передатчик пульта ПДУ не падают солнечные лучи или прямой свет от флуоресцентных ламп.
- Чтобы пульт ДУ работал правильно, расстояние от него до флуоресцентных ламп не должно быть менее 2 метров.
- Нарушение работы пульта ДУ наблюдается и в том случае, когда он находится рядом с флуоресцентными лампами инверторного типа.
- Если расстояние между пультом ДУ и проектором слишком короткое, работоспособность пульта также падает.
- Когда вы направляете пульт на экран, эффективное расстояние между ними меньше 5 м, а ИК-лучи отражаются обратно в проектор. Однако эффективное расстояние можно изменить в зависимости от экранов.

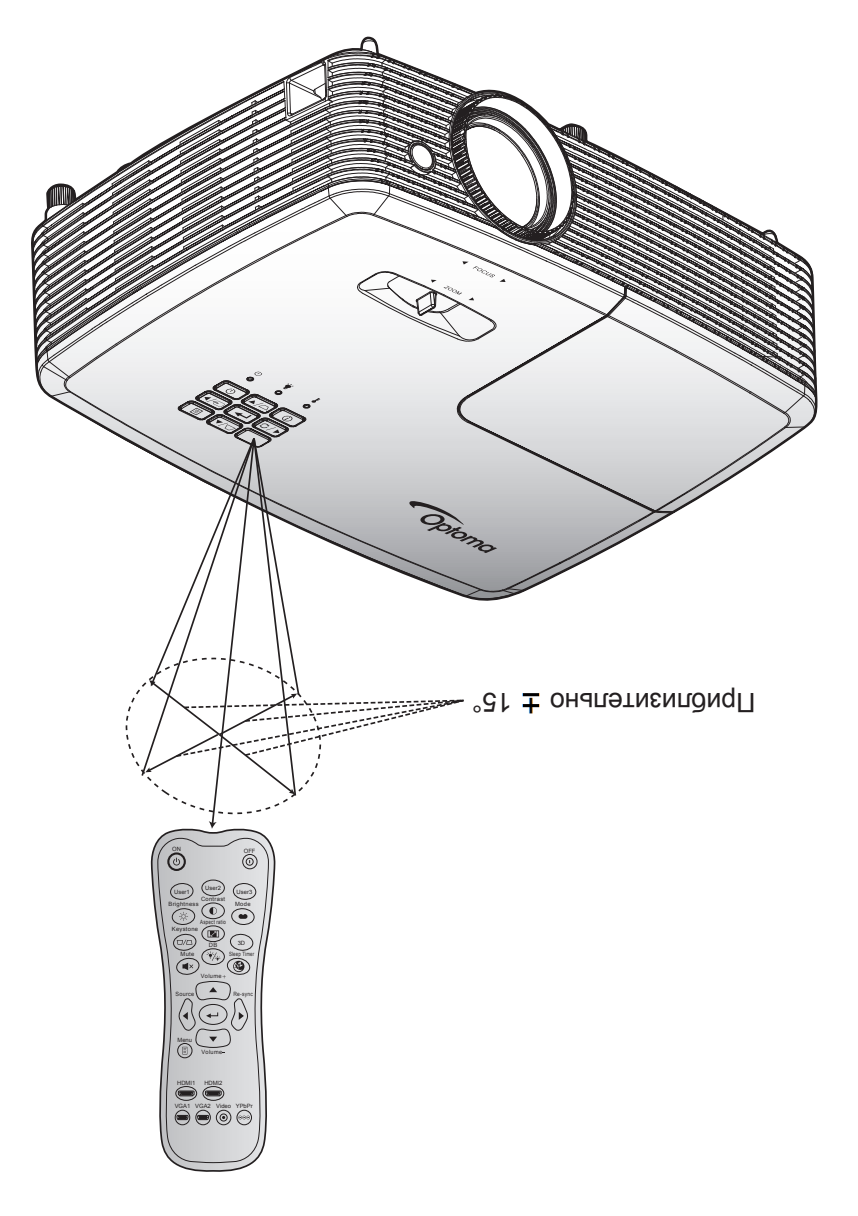

### Включение и выключение проектора

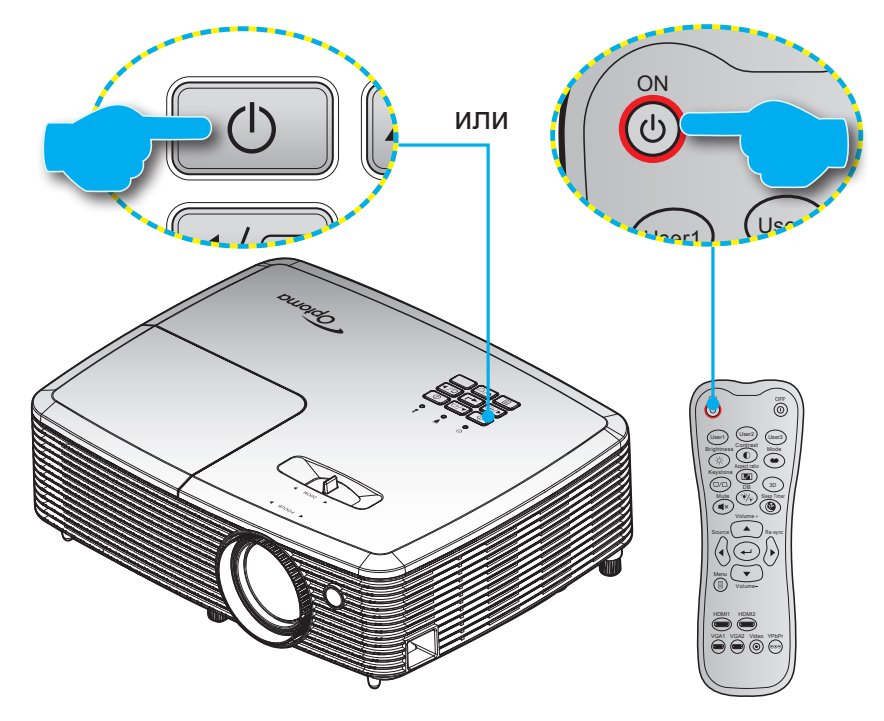

#### Питание включено

- $\mathbf{1}$ Надежно подсоединяйте шнур питания и сигнальный кабель или кабель источника сигнала. После подключения индикатор Вкл./Ожидание загорается красный цветом.
- $2.$ Включите проектор, нажав на кнопку " $\mathbf{\dot{\theta}}$ " на клавиатуре проектора или на кнопку  $\mathbb O$  на пульте ДУ.
- $\mathcal{S}$ Приблизительно через 10 секунд появляется начальный экран, а светодиод «Вкл./ожидание» начинает мигать зеленый или синим цветом.

Примечание. При первом использовании проектора следует выбрать нужный язык меню, ориентацию проектора и прочие параметры.

#### Выключить

- $1.$ Выключите проектор, нажав на кнопку « $\mathbf{\omega}$ » на клавиатуре проектора или на кнопку « $\mathbb O$ » на пульте ДУ.
- $\overline{2}$ . Появится следующее сообщение:

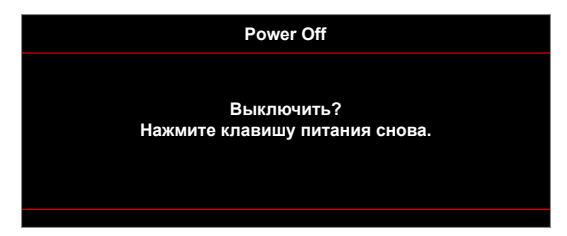

- $3.$ Повторно нажмите на кнопку « $\bigcirc$ » или « $\bigcirc$ » для подтверждения, иначе сообщение будет удалено с экрана через 15 секунд. При повторном нажатии на кнопку « $\mathbf{\omega}$ » или « $\mathbb{O}$ » проектор отключается.
- $\overline{4}$ Вентиляторы охлаждения продолжают работу около 10 секунд для цикла охлаждения, при этом светодиод «Вкл./ожидание» мигает зеленый или синим цветом. После перехода проектора в режим ожидания индикатор Вкл./Ожидание загорается ровным красный цветом. Если нужно снова включить проектор, дождитесь завершения цикла охлаждения и перехода устройства в режим ожидания. Если проектор находится в режиме ожидания, для включения снова нажмите на кнопку «Ф».
- $5^{\circ}$ Отсоедините шнур питания от электрической розетки и проектора.

Примечание. Не рекомендуется включать проектор сразу же после выключения питания.

### **Выбор истоеник входного сигнала**

Включите подключенный источник входного сигнала, который будет отображаться на экране , например, компьютер, ноутбук, видеопроигрыватель и т.д. Проектор автоматически обнаруживает источник. При подключении нескольких источников нажмите на кнопку Источник входного сигнала на проекторе или пульте ДУ для выбора нужного сигнала.

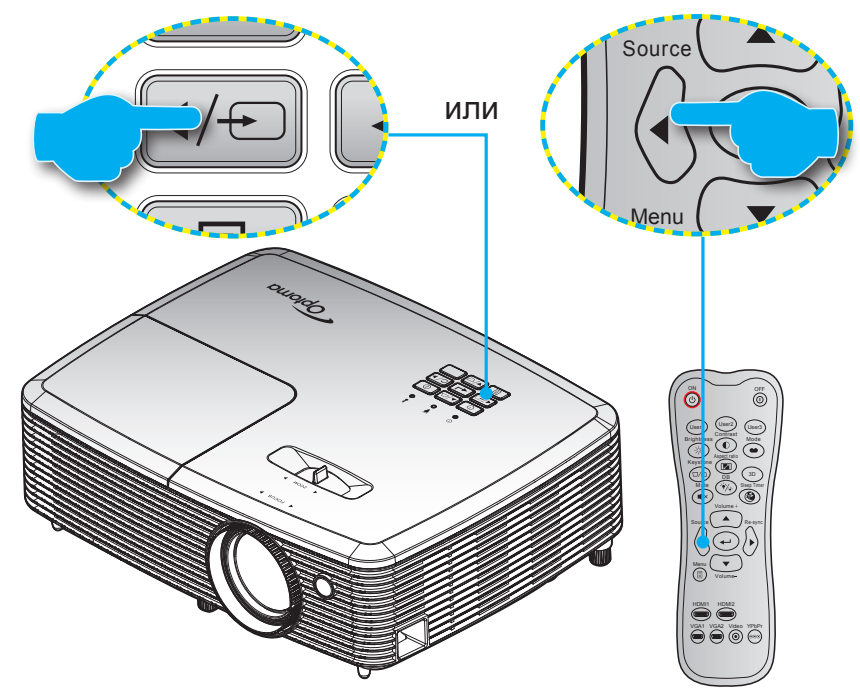

### **Меню навигации и функции**

Проектор имеет многоязычные экранные меню, позволяющие настраивать изображение и изменять настройки. Проектор автоматически обнаружит источник.

- 1. Для открытия экранного меню нажмите на пульте дистанционного управления или клавиатуре проектора.
- 2. После отображения экранного меню выбирайте любые элементы главного меню с помощью клавиш ▲ ▼. Выбрав определенную страницу, нажмите → или клавишу ▶ для перехода в подменю.
- 3. Выбор необходимый пункт подменю клавишами  $\blacklozenge$  и нажмите на клавишу  $\blacklozenge$  или  $\blacktriangleright$  для просмотра дополнительных параметров. Настройте параметры клавишами  $\blacktriangleleft\blacktriangleright$ .
- 4. Выбор в подменю следующий элемент, который требуется отрегулировать, и измените значение указанным выше способом.
- 5. Нажмите  $\leftrightarrow$  или  $\blacktriangleright$  для подтверждения, и экран возвратится в основное меню.
- 6. Чтобы выйти, нажмите < или **В** еще раз. И проектор автоматически сохранит новые настройки.

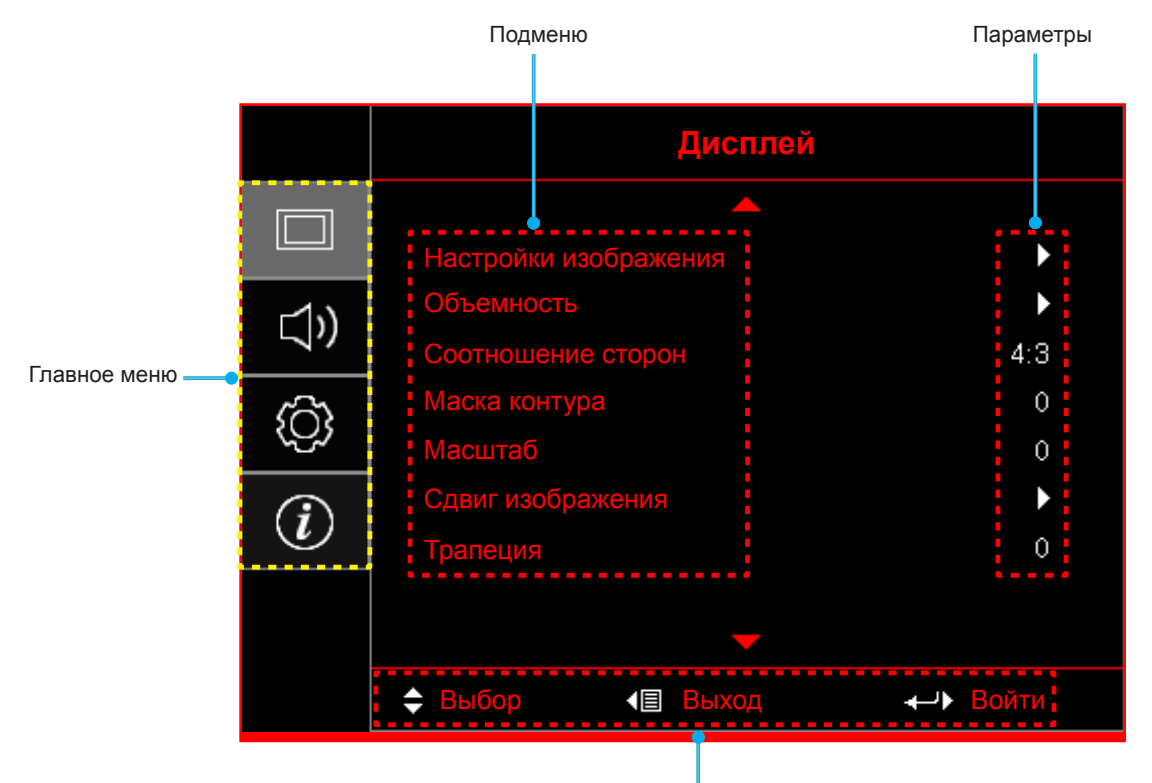

Руководство по навигации

## **Дерево экранного иеню**

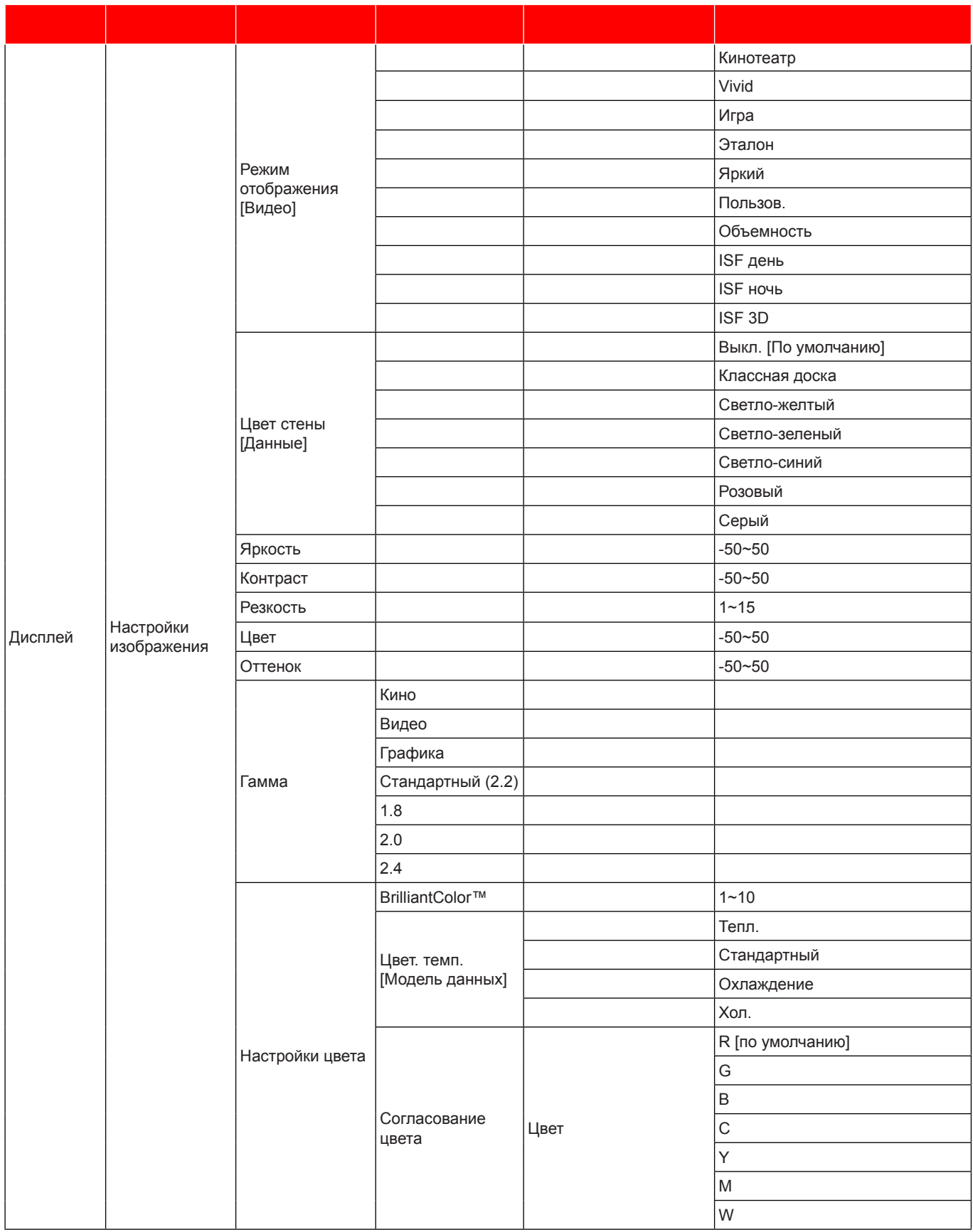

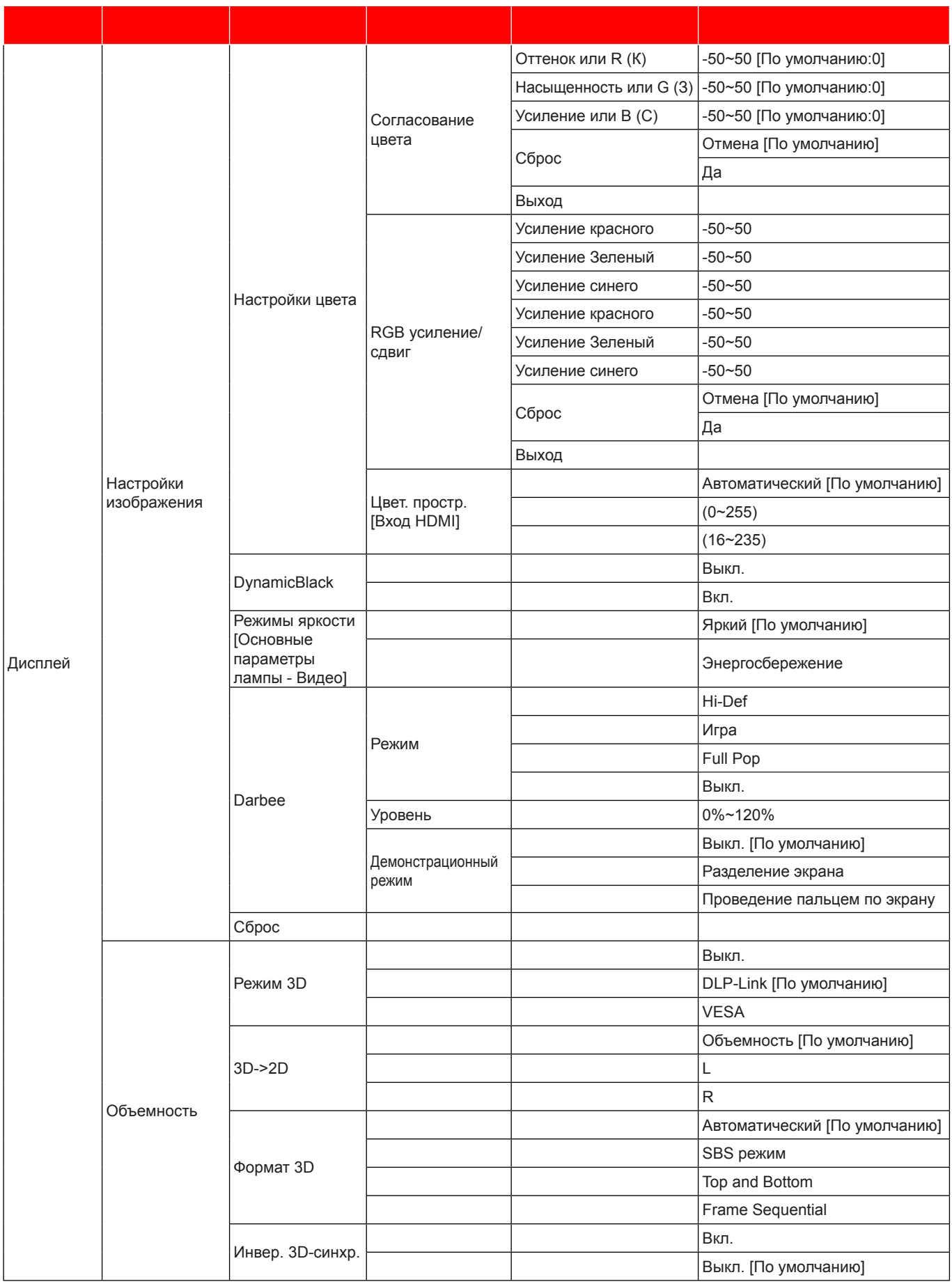

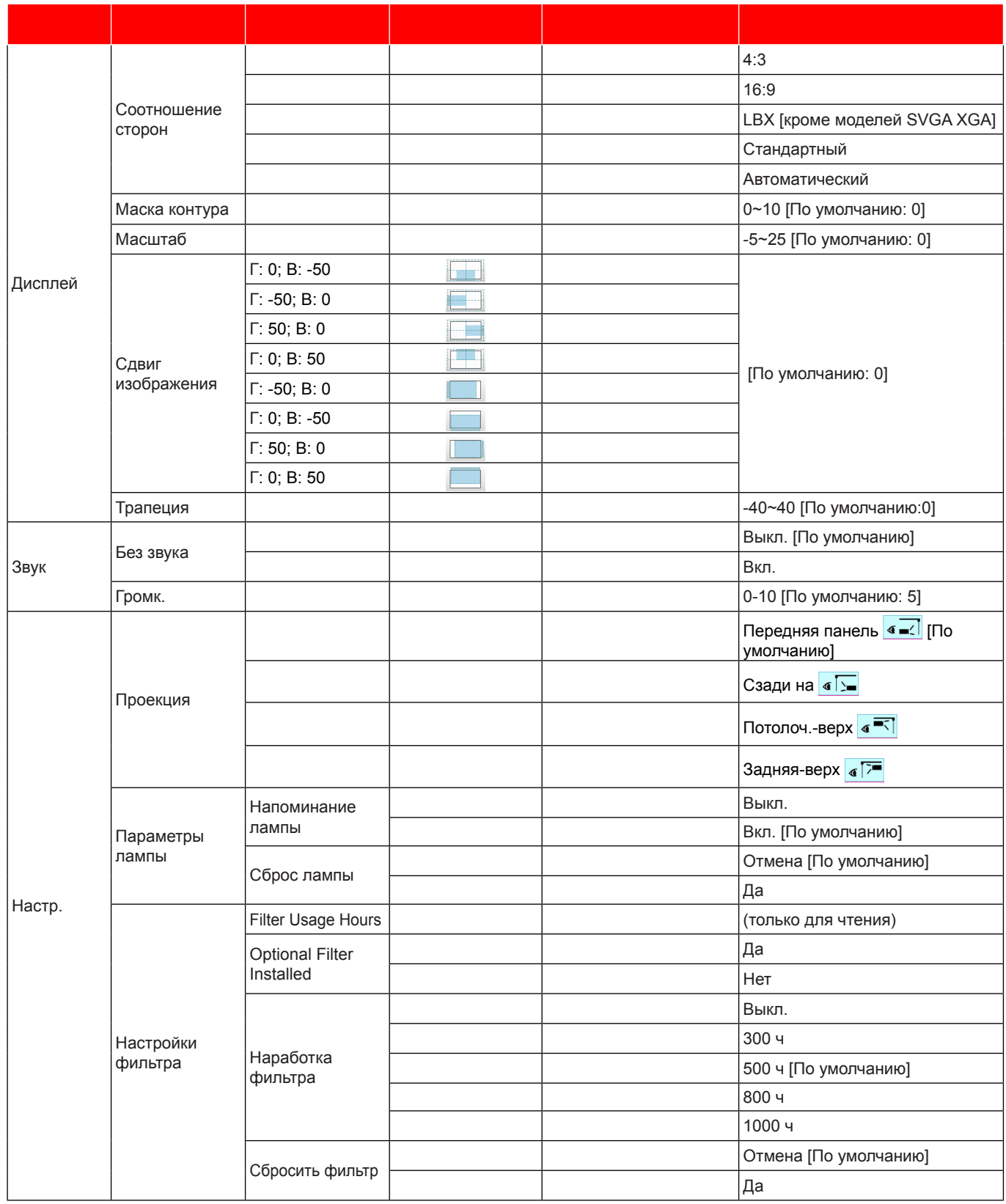

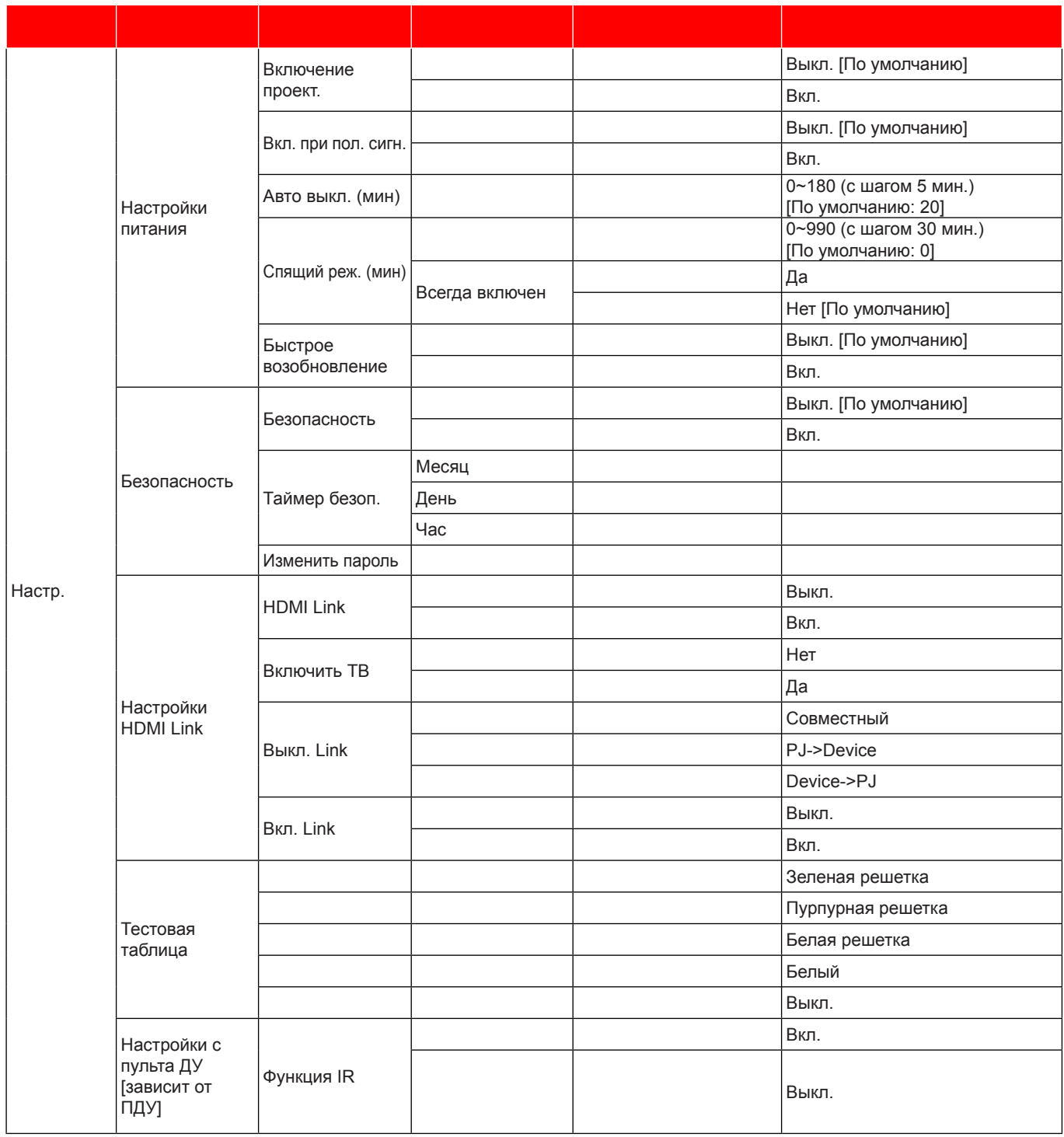

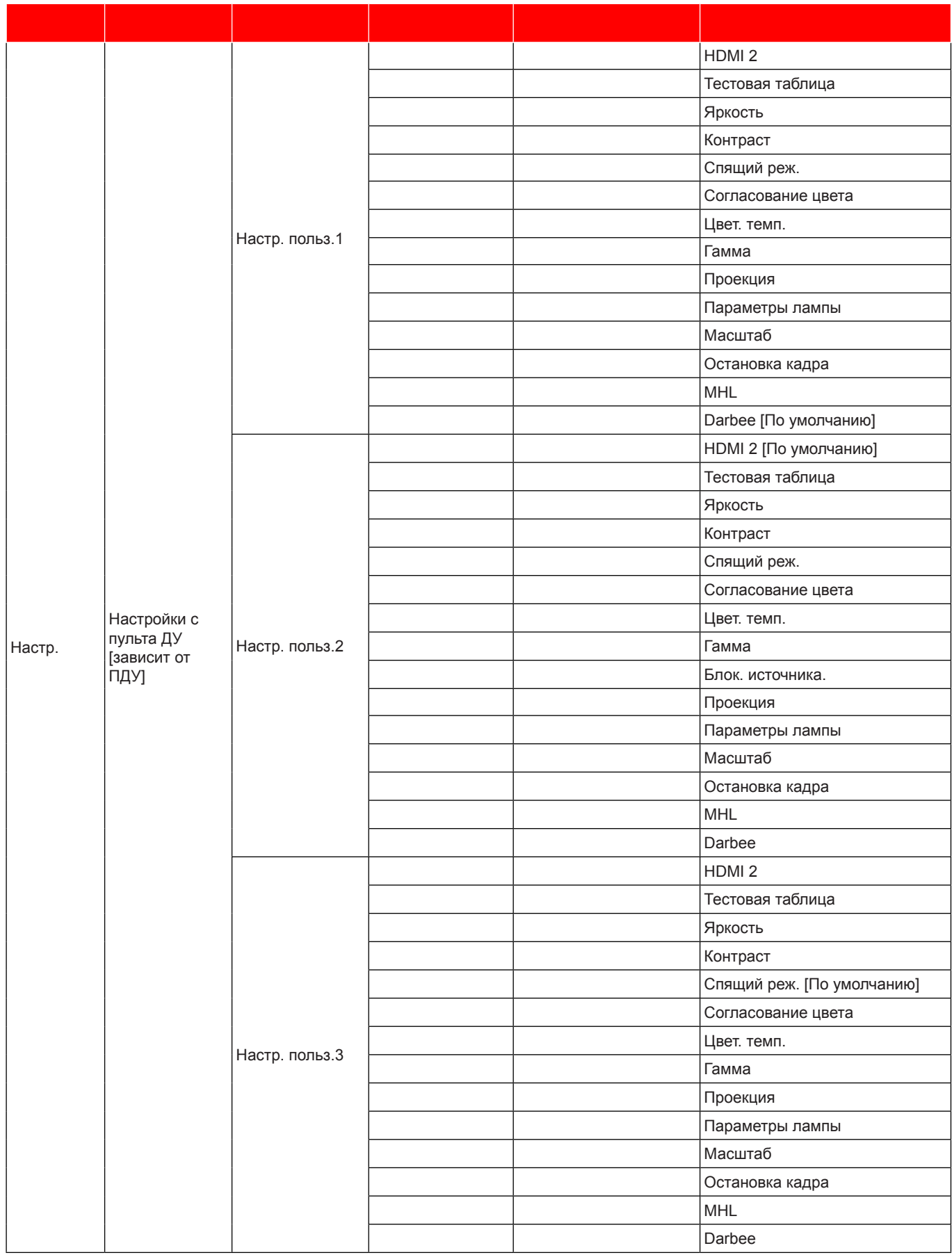

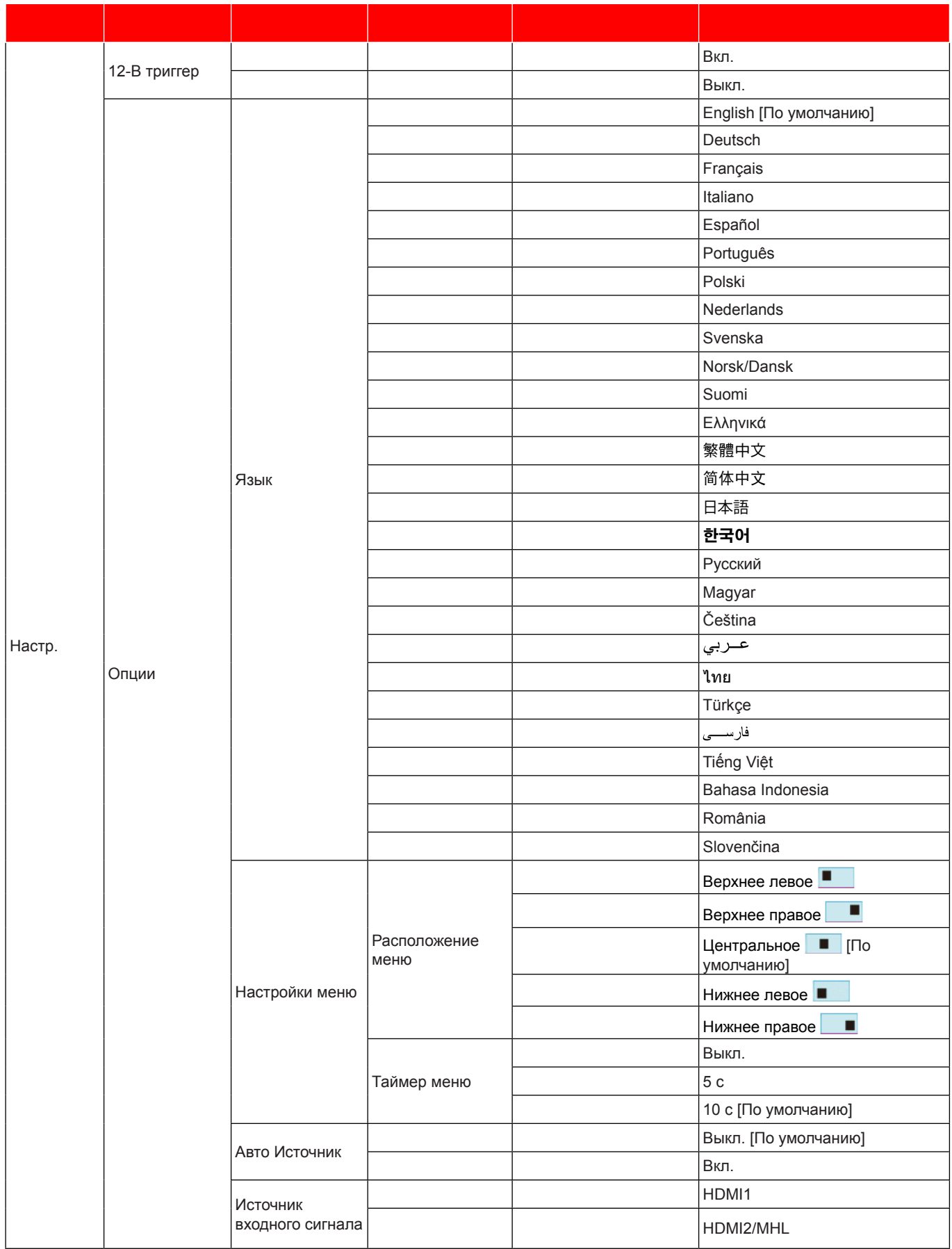

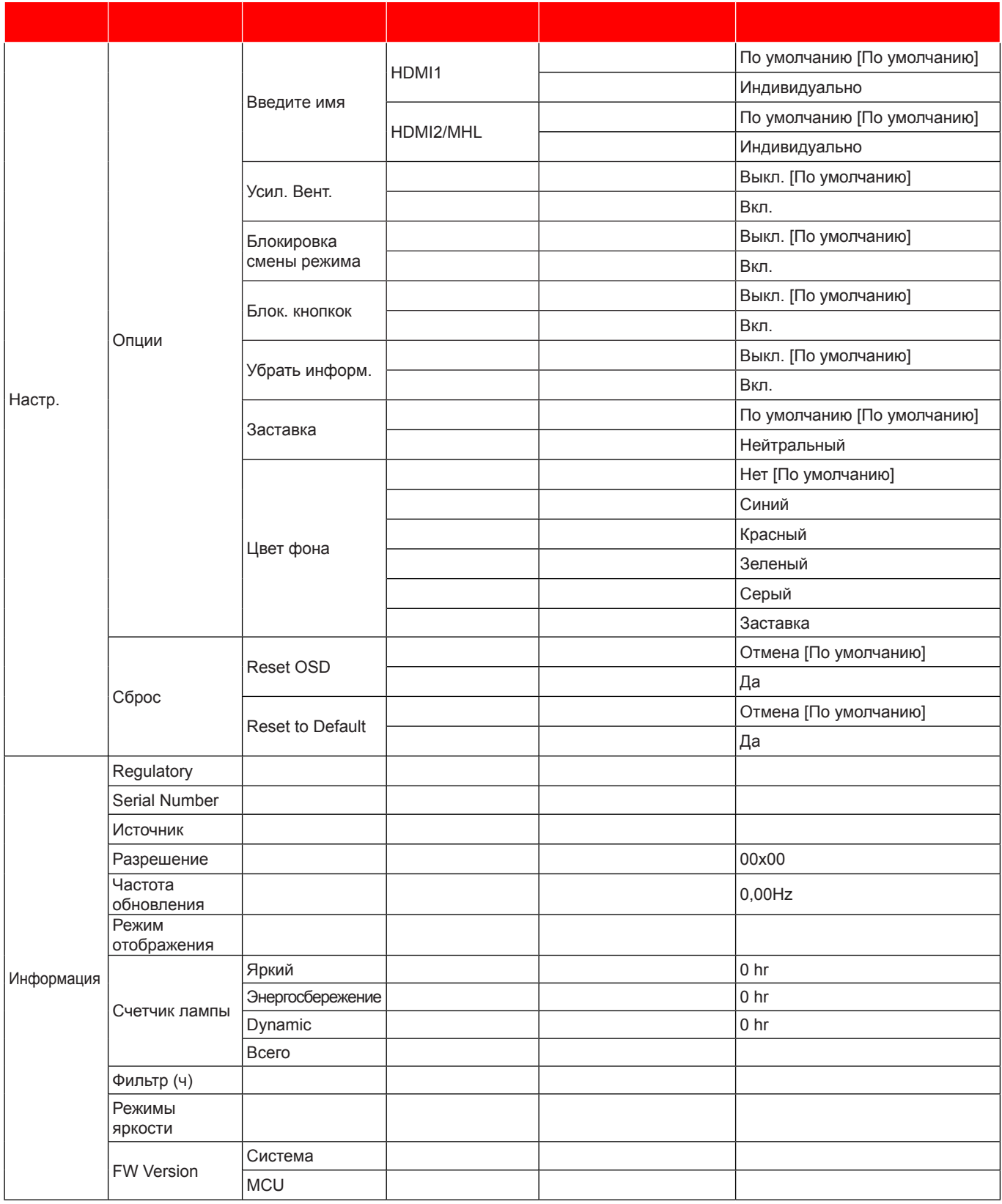

#### Примечание.

Элемент «Сброс лампы» в экранном меню служит только для сброса значений Счетчика лампы в экранном меню и в режиме обслуживания. Значения Счетчика работы проектора в режиме обслуживания не сбрасываются.

- После внесения изменений в элементы «Функция IR», «Проекция» или «Блок. кнопкок» на экран выводится подтверждение. Выбор «Да» для сохранения параметров.
- Каждый режим отображения предполагает настройку и сохранение параметров.
- В режиме 3D-синхронизации Масштаб/ маска контура отключены для предупреждения пробелов в изображении.

## *Меню Дисплей*

### **Меню «Дисплей: настройки изображения»**

#### **Режии отображения**

Существует много заводских установок, оптимизированных для разных видов изображений.

- **Кинотеатр:** Обеспечение лучших цветов для просмотра фильмов.
- **Vivid:** В этом режиме хорошо сбалансированы насыщенность цвета и яркость. Данный режим используется для игр.
- **Игра:** Выбор этот режим, чтобы повысить яркость и время отклика для улучшения отображения видеоигр.
- **Эталон:** Обеспечение наиболее точных естественных цветов, близких к рекомендации Rec. 709, принятой для стандарта телевидения высокой четкости (HDTV).
- **Яркий:** Максимальная яркость при поступлении сигнала с ПК.
- **Пользове.:** Сохранение настроек пользователя.
- **Объеиность:** Для просмотра с эффектом объемности потребуются 3D очки. Убедитесь, что в ПК (портативном устройстве) установлена видеокарта с четырехуровневой буферизацией и выводом сигнала 120 Гц, а также 3D плеер.
- **ISF день:** Оптимизация изображения в режиме «ISF день» для получения высококачественного изображения.
- **ISF ноеь:** Оптимизация изображения в режиме «ISF ночь» для получения высококачественного изображения.
- **ISF 3D:** Оптимизация изображения в режиме «ISF 3D» для получения высококачественного изображения.

Примечание. Для получения доступа и калибровки режимов просмотра «ISF день» и «ISF ночь» *обратитесь к региональному дилеру.*

#### **Цвет стены**

Используйте эту функцию для настройки соответствия экранного изображения цвет стены. Выберите: выкл., классная доска, светло-желтый, светло-зеленый, светло-синий, розовый и серый.

#### **Яркость**

Используется для регулировки яркость изображения.

#### **Контраст**

Контраст регулирует разницу между самыми светлыми и самыми темными участками изображения.

#### **Резкость**

Используется для регулировки резкости изображения.

#### **Цвет**

Используется для регулировки насыщенности видеоизображения от черно-белого до полностью насыщенного цвета.

#### **Оттенок**

Используется для регулировки баланса красный и зеленый цветов.

#### **Гаииа**

Установка типа гамма-кривой. После первоначального запуска и завершения настройки используйте Настройка Гамма для оптимизации выхода видеосигнала.

- **Кино:** Для домашнего театра.
- **Видео:** Для источника видеосигнала: Видео или TV.

- **Графика:** Для источника видеосигнала: ПК или Фото.
- Стандартный (2.2): Для стандартной настройки.
- 1.8/ 2.0/ 2.4: Для специального источника видеосигнала: ПК или Фото.

#### **Настройки цвета**

Настройка параметров цвета.

- **BrilliantColor™:** Данная настраиваемая функция использует новый алгоритм обработки цветов и систему улучшения уровней цветов для отображения более яркость изображения с достоверными и более насыщенными цветами.
- **Цвет, темп. (только для режима данных)**: Выбор цвет, темп.: Тепл., Стандартный, Охлаждение или Хол..
- **Согласование цвета:** Изменение настроек цвета изображения «Оттенок», «Насыщенность» и «Усиление», когда «Цвет» — красный (R), зеленый (G), черный (B), голубой (C), желтый (Y), пурпурный (M).
	- ± Цвет: Регулировка уровня изображения красного (R), зеленого (G), черного (B), голубого (C), желтого (Y) и пурпурного (M) цветов.
	- ± Оттенок: Регулировка цветового баланса красного и зеленого, когда «Цвет» красный, зеленый, синий, голубой, желтый и пурпурный.
	- ± Насыщенность: Регулировка насыщенности изображения, когда «Цвет» красный, зеленый, синий, голубой, желтый и пурпурный.
	- Усиление: Регулировка яркости изображения, когда «Цвет» красный, зеленый, синий, голубой, желтый и пурпурный.
	- Сброс: Возврат к заводским настройкам по умолчанию для согласования цвета.
	- ± Выход: Выход из меню «Согласование цвета».
	- **Согласование цвета:** Изменение настроек цвета изображения «Красный», «Зеленый» и «Синий», когда «Цвет» — белый (W).
		- ± Цвет: Регулировка уровня изображения красного (R), зеленого (G), синего (B) цветов.
		- ± Красный: Регулировка усиления красного, когда «Цвет» белый.
		- Зеленый: Регулировка усиления зеленого, когда «Цвет» белый.
		- Синий: Регулировка усиления синего, когда «Цвет» белый.
		- Сброс: Возврат к заводским настройкам по умолчанию для согласования цвета.
		- ± Выход: Выход из меню «Согласование цвета».
- **RGB усиление/сдвиг:** Эти параметры позволяют настроить яркость (усиление) и контрастность (сдвиг) изображения.
	- ± Сброс: Возврат к заводским настройкам по умолчанию для RGB усиление/сдвиг.
	- ± Выход: Выход из меню «RGB усиление/сдвиг».
	- **Цвете. простре.:** Выбор подходящий тип цветовой матрицы: Автоматический, (0-255), (16-235).

#### **DynamicBlack**

Режим DynamicBlack позволяет проектору автоматически оптимизировать яркость монитора при отображении темных/светлых кадров фильма для достижения невероятной детализации.

#### **Режииы яркости (Основные параиетры лаипы -Видео)**

Регулировка параметров режимы яркости для проекторов с лампами.

- **Яркий:** Установите значение «Яркий», чтобы увеличить яркость лампы.
- **Энергосбережение:** Выбор режим «Энергосбережение» для уменьшения яркости лампы проектора с целью снижения потребляемой мощности и продления срока службы лампы.

#### **Darbee**

Данный режим используется для улучшения качества видеоизображения с источника видеосигнала HDMI.

- **Режии:** Выберите нужный режим DARBEE из следующих вариантов:
	- ± Hi-Def: Наименее агрессивная форма алгоритма. Подходит для высококачественного контента, такого как видео Blu-ray.
	- Игра: Умеренно агрессивная форма алгоритма. Подходит для контента, созданного на компьютере.
	- ± Full Pop: Самая агрессивная форма алгоритма. Особенно хорошо подходит для улучшения качества видеосигнала от видеоисточников низкого качества, с низким разрешением.
	- ± Выкл.: Выключение режима DARBEE.
- **Уровень:** После выбора предпочтительного режима DARBEE используйте этот параметр для регулировки значения режима.
- **Деионстрационный режии:** Позволяет проверить разницу между первоначальным изображением и изображением DARBEE. Выберите предпочтительный экран просмотра для демонстрационного режима:
	- Выкл.: Выключение демонстрационного режима.
	- Разделение экрана: Разделение экрана для одновременного просмотра первоначального изображения и изображения DARBEE.
	- ± Проведение пальцем по экрану: Просмотр первоначального изображения и изображения DARBEE по очереди, проводя пальцем по экрану.

#### **Сброс**

Возврат к заводским настройкам по умолчанию для настройки цвета.

### **Меню Экран/3D**

#### **Режии 3D**

Данный элемент служит для отключения функции Объемность или выбора соответствующей функции Объемность.

- **Выкле.:** Выбор «Выкл.» для отключения режима 3D.
- **DLP-Link:** Выберите, чтобы воспользоваться оптимальными настройками для очков DLP 3D.
- **VESA:** Выберите параметр «VESA» для использования оптимальных настроек для очков VESA 3D.

#### **3D->2D**

Данный элемент служит для выбора способа отображения контента в формате 3D на экране.

- **Объеиность:** Отображение 3D сигнала.
- **L (Левая):** Отображение левого кадра 3D материала.
- **R (Правая):** Отображение правого кадра 3D материала.

#### **Фориат 3D**

Данный элемент служит для выбора контента, соответствующего формату 3D.

- **Автоиатиееский:** При обнаружении сигнала 3D идентификации формат 3D выбирается автоматически.
- **SBS режии:** Отображение 3D сигнала в формате «SBS режим».
- **Top and Bottom:** Отображение 3D-сигнала в формате «Top and Bottom».
- **Frame Sequential:** Отображение 3D-сигнала в формате «Frame Sequential».

#### Инвер. 3D-синхр.

Этот параметр используется для включения и отключения функции Инвер. 3D-синхр..

### Меню Дисплей/Соотношение сторон

#### Соотношение сторон

Выбор соотношение сторон отображаемого изображения из следующих значений:

- 4:3: Этот формат используется для источников входного сигнала с соотношением сторон 4:3.
- 16:9: Этот формат предназначен для таких источников входного сигнала 16:9, как HDTV и DVD, расширенных для просмотра на широкоэкранном телевизоре.
- LBX (кроме моделей SVGA XGA): Этот формат предназначен для источников сигнала LBX (не 16 х 9), и если вы пользуетесь внешним объективом формата 16 х 9 для отображения формата изображения 2,35:1 с максимальным разрешением.
- $\bullet$ Стандартный: Данный формат отображает исходное изображение без масштабирования.
- Автоматический: Автоматический выбор подходящего формата отображения.

#### Примечание.

- Дополнительная информация о режиме LBX:
	- Изображение некоторых DVD в формате Letter-Box не улучшено для просмотра на телевизорах с соотношением сторон 16х9. В этом случае изображение будет искажено при отображении в режиме 16:9. В этой ситуации для просмотра DVD можно переключиться в режим 4:3. Если сигнал имеет соотноение сторон, отличное от 4:3, на экране с соотношением сторон 16:9 вокруг изображения будут отображаться черные полосы. Для просмотра изображения такого формата можно использовать режим LBX, чтобы растянуть изображение на экране с соотношением сторон 16:9.
	- При использовании внешнего анаморфотного объектива режим LBX также позволяет просматривать материал с соотношением сторон 2,35:1 (включая анаморфотные DVD и телевидение высокой четкости HDTV), который поддерживает анаморфотную ширину, адаптированный для отображения с соотношением сторон 16х9 в широком изображении с соотношением 2.35:1. Черные полосы вокруг изображения исчезнут. При этом будут полностью использованы мощность лампы и вертикальное разрешение.

#### Таблица масштабирования формата 1080Р:

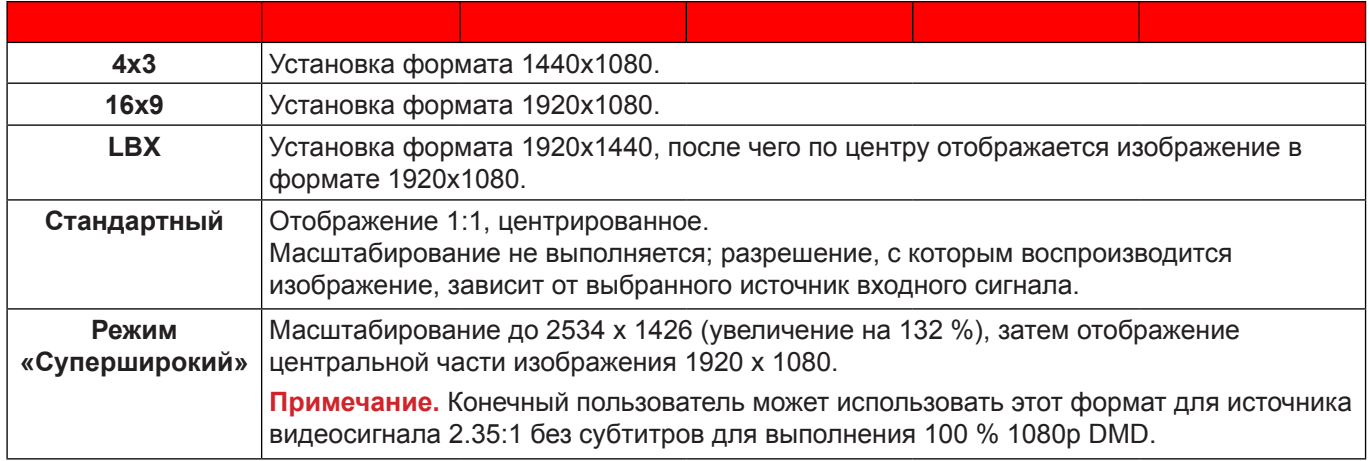

### Меню Дисплей/Маска контура

Маска контура

Эта функция применяется для удаления помех кодирования видеосигнала по контуру источника видео.

### **Меню Дисплей/Масштаб**

#### **Масштаб**

Используется для уменьшения или увеличения изображения на проецируемом экране.

### **Меню Экран/Сдвиг изображения**

#### **Сдвиг изображения**

Позволяет регулировать положение проецируемого изображения по горизонтали (Н) или по вертикали (В).

### **Меню Дисплей/Трапеция**

#### **Трапеция**

Регулирует искажения изображения, вызванные наклоном проектора.

## *Меню Звук*

### **Меню Звук/Без звука**

#### **Без звука**

Этот параметр используется для временного отключения звука.

- **Вкле.:** Выберите «Вкл.» для отключения звука.
- **Выкле.:** Выбор «Выкл.» для включения звука.

**Прииееаниее.** *Функция «Без звука» действительна как для встроенного, так и для внешнего динамика.*

### Меню Звук/Громк.

Громк.

Используется для регулировки громкости звука.

## *Меню Настр.*

### **Меню Настре./Проекция**

#### **Проекция**

Позволяет выбрать предпочтительную проекцию: переднюю, заднюю, потолочную сверху и заднюю сверху.

### **Меню Настре./Параиетры лаипы**

#### **Напоиинание лаипы**

Выбор эту функцию, чтобы показать или скрыть предупреждение, когда отображается сообщение про замену лампы. Уведомление появится за 30 часов до предусмотренного срока замены лампы.

#### **Сброс лаипы**

Сброс счетчика работы лампы при ее замене.

## **Меню Настре./Настройки фильтра**

#### **Filter Usage Hours**

Отображение времени использования фильтра.

#### **Optional Filter Installed**

Установка параметров предупреждающего сообщения.

- **Да:** Отображение предупреждающего сообщения после 500 часов использования.
- **Прииееаниее.** *«Filter Usage Hours / Наработка фильтра / Сбросить фильтр» отображается только при выборе для «Optional Filter Installed» значения «Да».*
	- **Нет:** Отключение вывода предупреждающего сообщения.

#### **Наработка фильтра**

Выбор эту функцию, чтобы показать или скрыть предупреждение, когда отображается сообщение о замене фильтра. Доступные значения: 300 ч, 500 ч, 800 ч и 1000 ч.

#### **Сбросить фильтр**

Сброс счетчика пылеулавливающего фильтра после замены или очистки фильтра.

### **Меню Настре./Настройки питания**

#### **Включение проект.**

Выбор «Вкл.» для активации режима прямого включения. Проектор будет включаться автоматически при подаче напряжения переменного тока без нажатия кнопки «Питание» на панели управления проектора или на пульте ДУ.

#### Вкл. при пол. сигн.

Выбор «Вкл.», чтобы активировать режим включения питания по сигналу. Проектор будет включаться автоматически при обнаружении сигнала без нажатия кнопки «Питание» на панели управления проектора или на пульте ДУ.

**Прииееаниее.** *Если для параметра «Вкл. при пол. сигн.» установлено значение «Вкл.», потребление электроэнергии проектором в режиме ожидания составляет более 3 Вт.*

#### **Авто выкл. (мин)**

Позволяет установить интервал отсчета таймера. Счетчик начнет отсчитывать время, когда прекратится подача сигнала на проектор. Проектор автоматически выключится после окончания отсчета (значение счетчика задается в минутах).

#### Спящий реж. (мин)

Настройка спящий реж.

- **Спящий реже. (иин):** Позволяет установить интервал отсчета таймера. Счетчик времени начнет отсчитывать время независимо от того, прекратится ли подача сигнала на проектор. Проектор автоматически выключится после окончания отсчета (значение счетчика задается в минутах). **Прииееаниее.** *Значение таймера спящего режима будет сбрасываться на ноль после каждого выключения проектора.*
- **Всегда вклюеен:** Проверьте, чтобы таймер спящий реж. был всегда включен.

#### **Быстрое возобновление**

Установка параметра Быстрое возобновление.

- **Вкл.:** При случайном выключении проектора данная функция позволяет сразу же включить проектор в течение 100 секунд.
- **Выкле.:** Через 10 секунд после выключения проектора запускается вентилятор системы охлаждения.

### Меню Настр./Безопасность

#### Безопасность

Данная функция служит для отображения окна ввода пароля перед использованием проектора.

- Вкл.: Выбор «Вкл.», чтобы задействовать проверку безопасности при включении проектора.
- Выкл.: Установите значение «Выкл.», чтобы включать проектор без запроса пароля.

#### Таймер безоп.

Вы можете использовать функцию установки времени (Месяц/День/Час) для установки количества часов, в течение которых можно использовать проектор. По истечении этого времени потребуется снова ввести пароль.

#### Изменить пароль

Используйте, чтобы задать или изменить пароль, ввод которого предлагается при включении проектора.

Примечание. Пароль по умолчанию - «1234».

### Меню Настр./Настройки HDMI Link

#### Примечание.

При подключении к проектору устройств, совместимых со стандартом HDMI СЕС, с помошью HDMI-кабелей, их можно включать или выключать с помошью функции управления режима HDMI Link из экранного меню проектора. Это позволяет включать или выключать одно устройство или несколько устройств в группе с помощью функции HDMI Link. В типовой конфигурации DVD-плеер можно подключать к проектору через усилитель или систему домашнего кинотеатра.

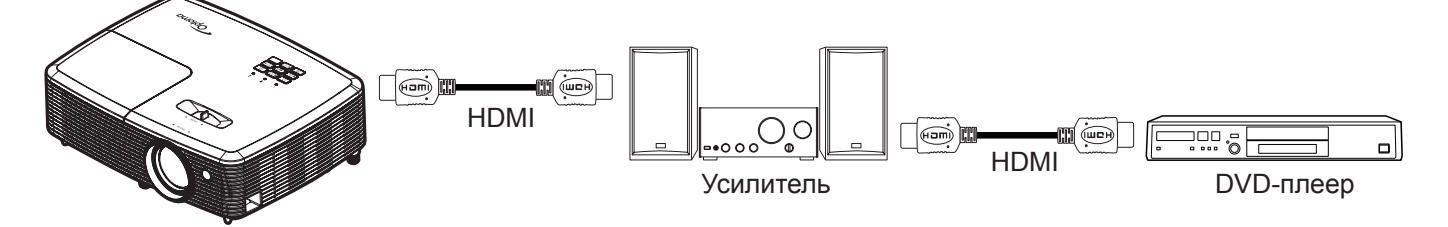

#### **HDMI Link**

Включение и отключение режима HDMI Link. Функции «Включить ТВ», «Выкл. Link» и «Вкл. Link» доступны только при установке значения «Вкл.».

#### **Включить ТВ**

Установите значение «Да», если необходимо, чтобы ТВ и проектор выключались автоматически одновременно. Для предотвращения одновременного выключения обоих устройств установите значение «Нет».

#### Выкл. Link

Команда включения СЕС-устройства. Выбор следующих параметров:

- Совместный: проектор и СЕС-устройство включаются одновременно.
- PJ->Device: СЕС-устройство включается только после включения проектора.
- Device->PJ: Проектор включается только после включения СЕС-устройства.

#### **Вкл. Link**

Включите эту функцию, чтобы HDMI Link и проектор автоматически выключались одновременно.

### Меню Настр./Тестовая таблица

#### **Тестовая таблица**

Выбор типа тестовой таблицы: зеленая сетка, пурпурная сетка, белая сетка, белый цвет или выкл. (отключить эту функцию).

### **Меню «Установка: Удаленные настройки»**

#### **Функция IR**

Установка Функция IR.

- **Вкл.:** Выберите «Вкл.», проектором можно управлять с пульта ДУ с использованием верхнего ИК-приемника.
- **Выкле.:** При выборе «Выкл.» проектором можно управлять с пульта ДУ с использованием верхнего ИК-приемника. При выборе «Выкл.» вы сможете использовать кнопки клавиатуры.

#### Настр. польз.1/ Настр. польз.2/ Настр. польз.3

Изменение функции по умолчанию для параметров:

- **Настре. пользе.1:** HDMI 2, тестовая таблица, яркость, контраст, спящий реж., согласование цвета, цвет. темп., гамма, проекция, параметры лампы, масштаб, остановка кадра, MHL и Darbee.
- **Настре. пользе.2:** HDMI 2, тестовая таблица, яркость, контраст, спящий реж., согласование цвета, цвет. темп., гамма, блок. источника., проекция, параметры лампы, масштаб, остановка кадра, MHL и Darbee.
- Настр. польз.3: HDMI 2, тестовая таблица, яркость, контраст, спящий реж., согласование цвета, цвет. темп., гамма, проекция, параметры лампы, масштаб, остановка кадра, MHL и Darbee.

### **Настройка иеню 12-В триггера**

#### **12-В триггер**

Эта функция используется для включения и отключения триггера.

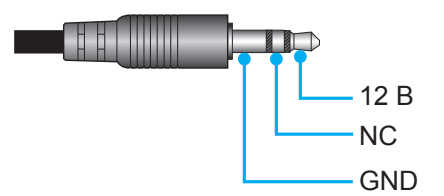

- **Выкле.:** Выберите «Выкл.» для отключения триггера.
- **Вкле.:** Выберите «Вкл.» для включения триггера.

### **Меню Настре./Параиетры**

#### **Язык**

Выбор язык экранного меню: английский, немецкий, французский, итальянский, испанский, португальский, польский, голландский, шведский, норвежский/датский, финский, греческий, традиционный китайский, упрощенный китайский, японский, корейский, русский, венгерский, чехословацкий, арабский, таиландский, турецкий, фарси, вьетнамский, индонезийский, румынский и словацкий.

#### **Настройки иеню**

Задайте расположение меню на экране и установите параметры таймера меню.

- **Расположение иеню:** Выбор расположение меню на экране.
- **Тайиер иеню:** Задайте продолжительность отображения экранного меню на экране.

#### **Авто Источник**

При выборе этого параметра проектор автоматически находит доступный источник входного сигнала.

#### Источник входного сигнала

Выберите источник входного сигнала: HDMI1 или HDMI2/MHL.

#### Введите имя

Используйте для переименования функции входного сигнала для удобства распознавания. Доступны источники: HDMI1 и HDMI2/MHL.

#### Усил. Вент.

Если выбрано «Вкл.», вентиляторы вращаются быстрее. Эту функцию следует использовать в высотных районах, где воздух разреженный.

#### Блокировка смены режима

Выбор «Вкл.» или «Выкл.», чтобы заблокировать или разблокировать настройки режима отображения.

#### Блок. кнопкок

Если функция блокировки клавиатуры установлена в значение «Вкл.», клавиши клавиатуры неактивны. В этом случае управление проектором осуществляется пультом ДУ. При выборе «Выкл.» вы сможете снова использовать клавиатуру.

#### Убрать информ.

Включите данную функцию, чтобы скрыть информационное сообщение.

- **Вкл.:** Установите значение «Вкл.», чтобы скрыть информационные сообщения.
- $\bullet$ Выкл.: Выбор «Выкл.», чтобы отобразить сообщение «Поиск».

#### Заставка

Данная функция используется для выбора необходимой заставки. Внесенные изменения вступают в силу только при следующем включении проектора.

- По умолчанию: Экранная заставка по умолчанию.
- $\ddot{\phantom{0}}$ Нейтральный: Изображение не отображается на экранной заставке.

#### Цвет фона

Используйте данную функцию для отображения экрана «Синий», «Красный», «Зеленый», «Серый» при отсутствии сигнала.

### Настройка экранного меню сброса

#### **Reset OSD**

Возврат к заводским значениям параметров экранного меню.

### Настройка сброса на меню по умолчанию

#### **Reset to Default**

Возврат к заводским настройкам по умолчанию для всех параметров.

## *Меню Информация*

### **Меню Инфориация**

Содержание меню:

- Regulatory
- Serial Number
- Источник
- Разрешение
- Частота обновления
- Режим отображения
- Счетчик лампы
- Фильтр (ч)
- Режимы яркости
- FW Version

## **ТЕХНИЧЕСКОЕ ОБСЛУЖИВАНИЕ**

### **Заиена лаипы**

Проектор автоматически определяет срок службы лампы. По истечении срока службы лампы на экран выводится предупреждающее сообщение.

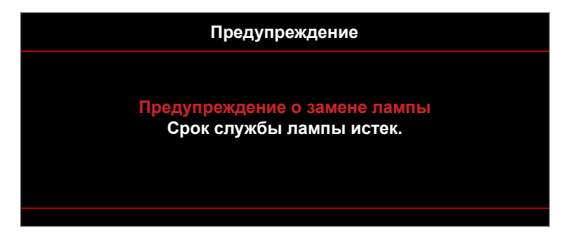

В случае появления этого сообщения как можно быстрее обратитесь к региональному посреднику или в сервисный центр для замены лампы. Перед заменой лампы необходимо охладить проектор в течение 30 минут и более.

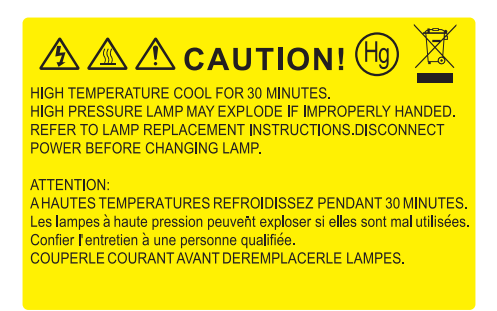

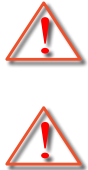

Предупреждение: Если лампа подвешена к потолку, осторожно открывайте панель доступа к лампе. Если проектор закреплен под потолком, наденьте защитные очки при замене лампы. Будьте осторожны, чтобы не допустить выпадения из проектора незакрепленных деталей.

Предупреждение: В отсеке для лампы высокая температура! Перед заменой лампы оставьте устройство охлаждаться!

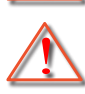

Предупреждение: Во избежание риска получения травм не бросайте модуль лампы и не дотрагивайтесь до лампы. Лампа накаливания может разбиться и привести к травме.

## **ТЕХНИЧЕСКОЕ ОБСЛУЖИВАНИЕ**

### **Заиена лаипы (продолжение)**

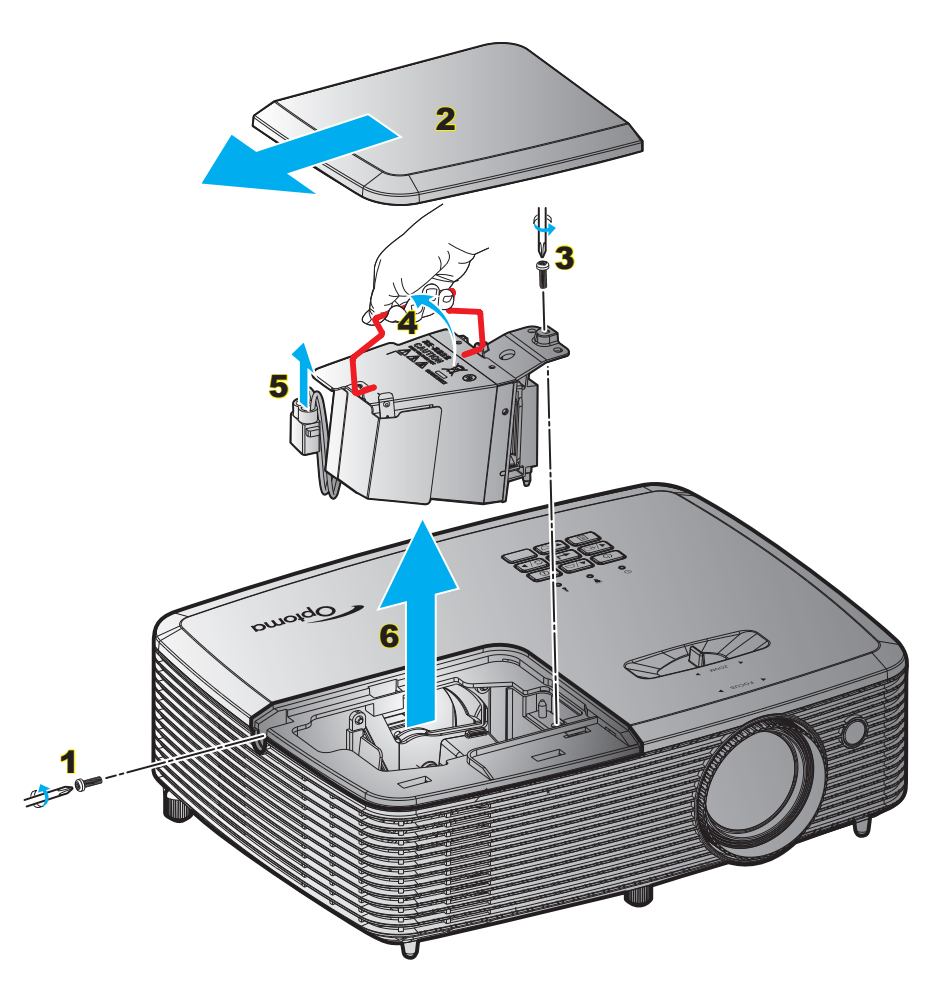

Процедура:

- 1. Для выключения проектора нажмите на кнопку « $\Phi$ » на пульте ДУ или клавиатуре проектора.
- 2. Дайте проектору остыть в течение не менее 30 минут.
- 3. Отсоедините шнур питания.
- 4. Отверните винт на крышке. 1
- 5. Открыть крышку. 2
- 6. Извлеките винт из модуля лампы. 3
- 7. Поднимите ручку лампы. 4
- 8. Отсоединить кабель лампы. 5
- 9. Аккуратно извлечь блок лампы. 6
- 10. Установка модуля лампы выполняется в обратном порядке.
- 11. Включите проектор и обнулите счетчик лампы.
- 12. Сброс лампы: (i) Нажать «Меню»  $\rightarrow$  (ii) Выбрать «Настр.»  $\rightarrow$  (iii) Выбрать «Параметры лампы»  $\rightarrow$ (iv) Выбрать «Сброс лампы»  $\rightarrow$  (v) Выбрать «Да».

#### Примечание.

- *Винт на крышке лампы и на лампе не вынимается.*
- *Проектор нельзя включить, если крышка лампы не установлена на место.*
- *Не прикасайтесь к стеклянной колбе лампы. Жир на руках может привести к разрушению колбы лампы. Используйте сухую ткань для чистки модуля лампы, если к ней случайно прикоснулись.*

## **ТЕХНИЧЕСКОЕ ОБСЛУЖИВАНИЕ**

### **Установка и оеистка пылеулавливающего фильтра**

**Установка пылеулавливающего фильтра**

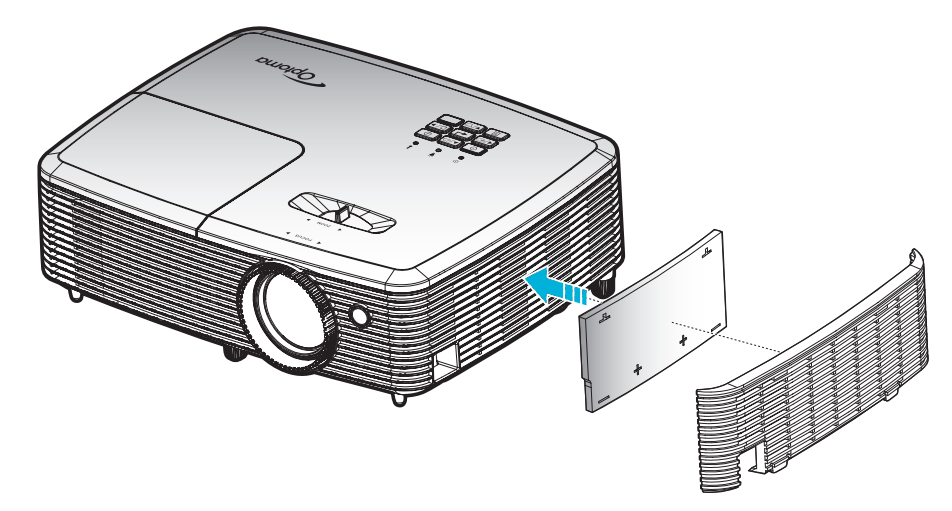

**Прииееаниее.** *Пылеулавливающие фильтры требуются/поставляются только в регионах с избыточным содержанием пыли в воздухе.*

#### **Оеистка пылеулавливающего фильтра**

Рекомендуется выполнять очистку пылеулавливающего фильтра через каждые три месяца. При эксплуатации проектора в помещениях с избыточным содержанием пыли очистку следует производить чаще.

Процедура:

- 1. Для выключения проектора нажмите на кнопку « $\Phi$ » на клавиатуре проектора или кнопку « $\textcircled{1}$ » на пульте ДУ.
- 2. Отсоедините шнур питания.
- 3. Аккуратно извлеките пылеулавливающий фильтр. 1
- 4. Очистите или замените пылеулавливающий фильтр. 2
- 5. Для выполнения установки пылеулавливающего фильтра выполняется в обратном порядке.

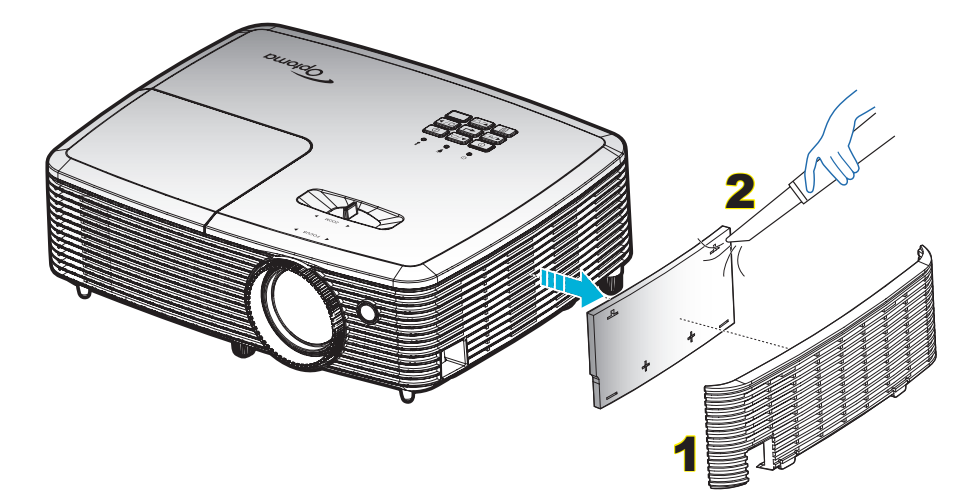

### **Совиестииые разрешения**

*Совместимость с цифровыми стандартами:*

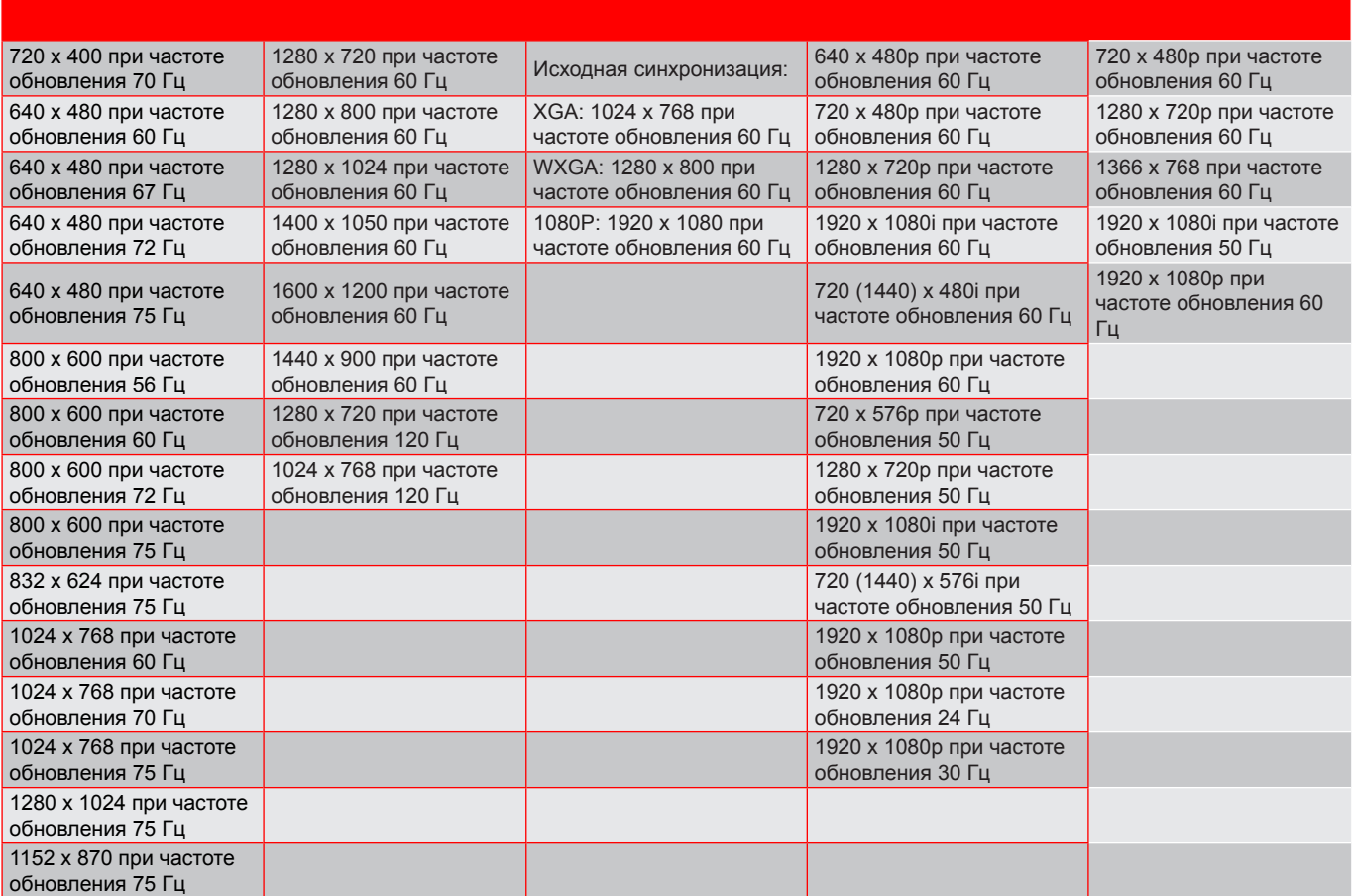

#### *Совместимость с видеосигналом True 3D*

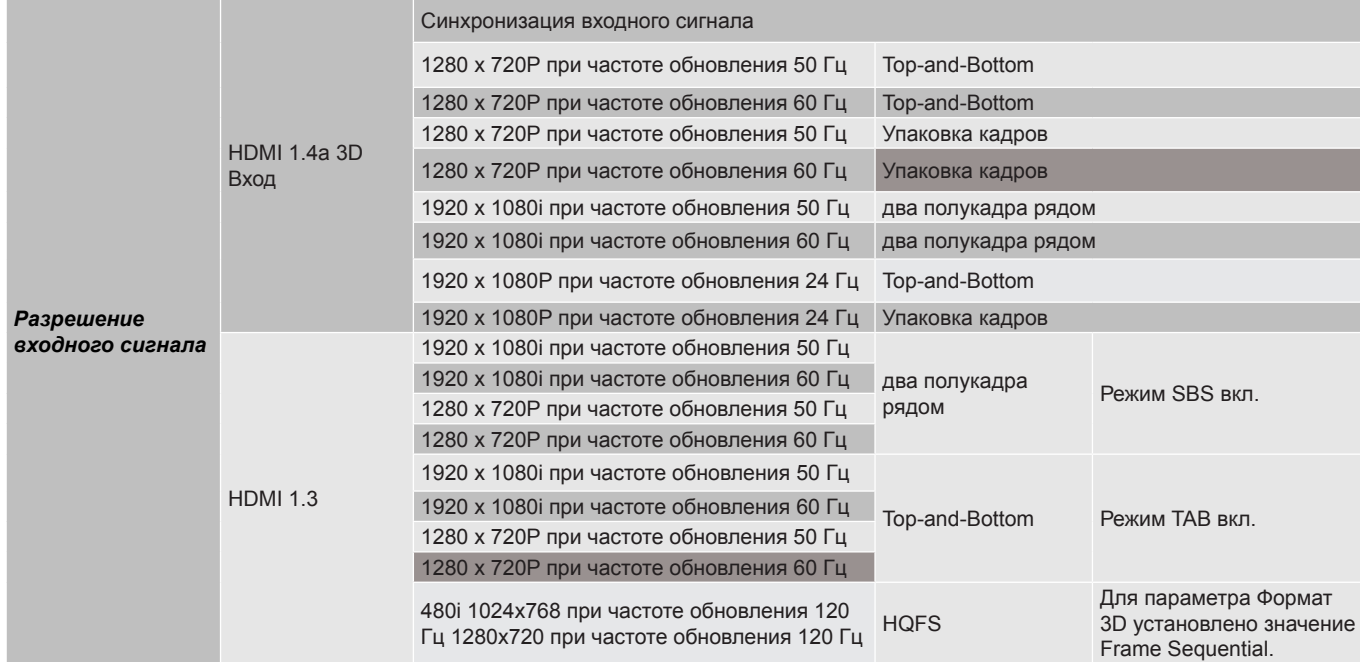

#### Примечание.

- *Если для входного 3D сигнала установлено разрешение 1080p при частоте обновления 24 Гц, DMD повторяется кратно режиму 3D.*
- *Поддерживается NVIDIA 3DTV Play при отсутствии патентных сборов со стороны Optoma. 1080i при 25 Гц и 720p при 50 Гц работают с частотой 100 Гц; другая синхронизация 3D будет работать при частоте 120 Гц.*
- *1080p при частоте 24 Гц работает с частотой 144 Гц.*

### **Разиер изображения и расстояние проецирования**

*(1080P) (размер изображения и расстояние в метрах и футах)*

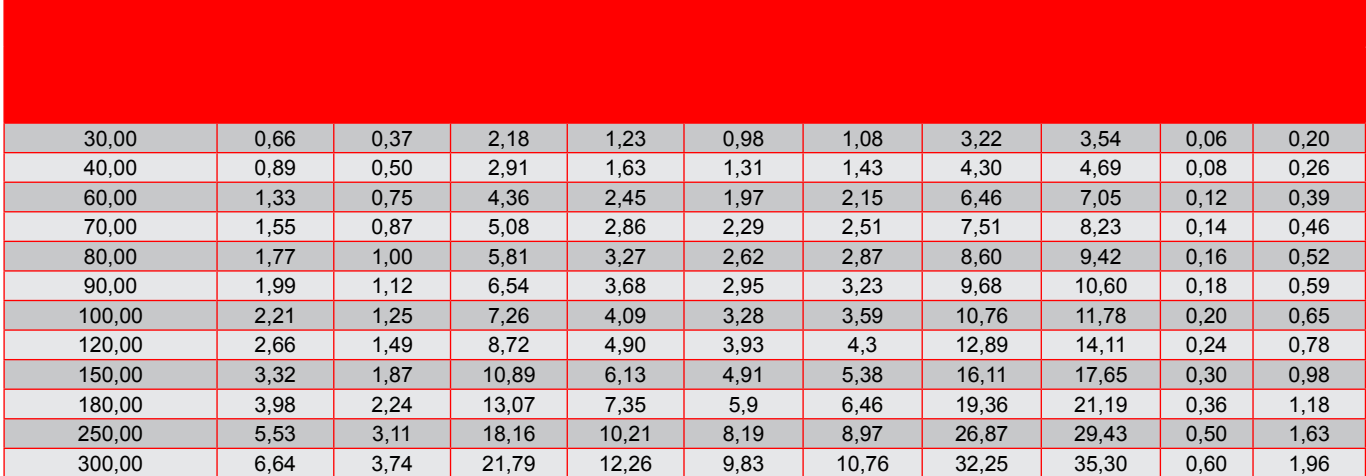

*(1080P) (размер изображения и расстояние в метрах и дюймах)*

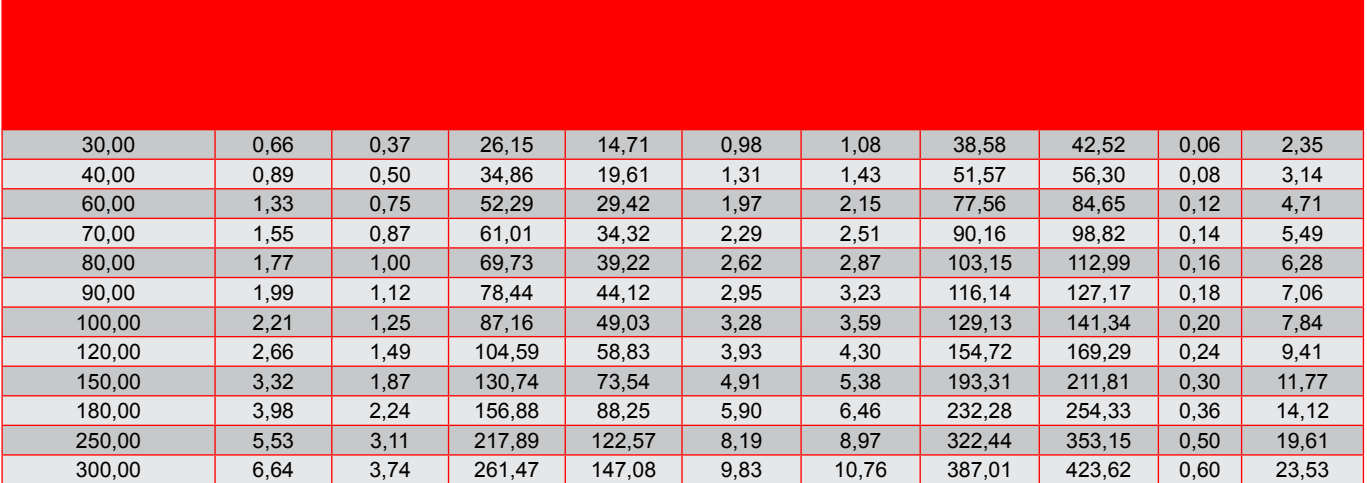

Примечание. *Коэффициент Масштаб: 1,1х.* 

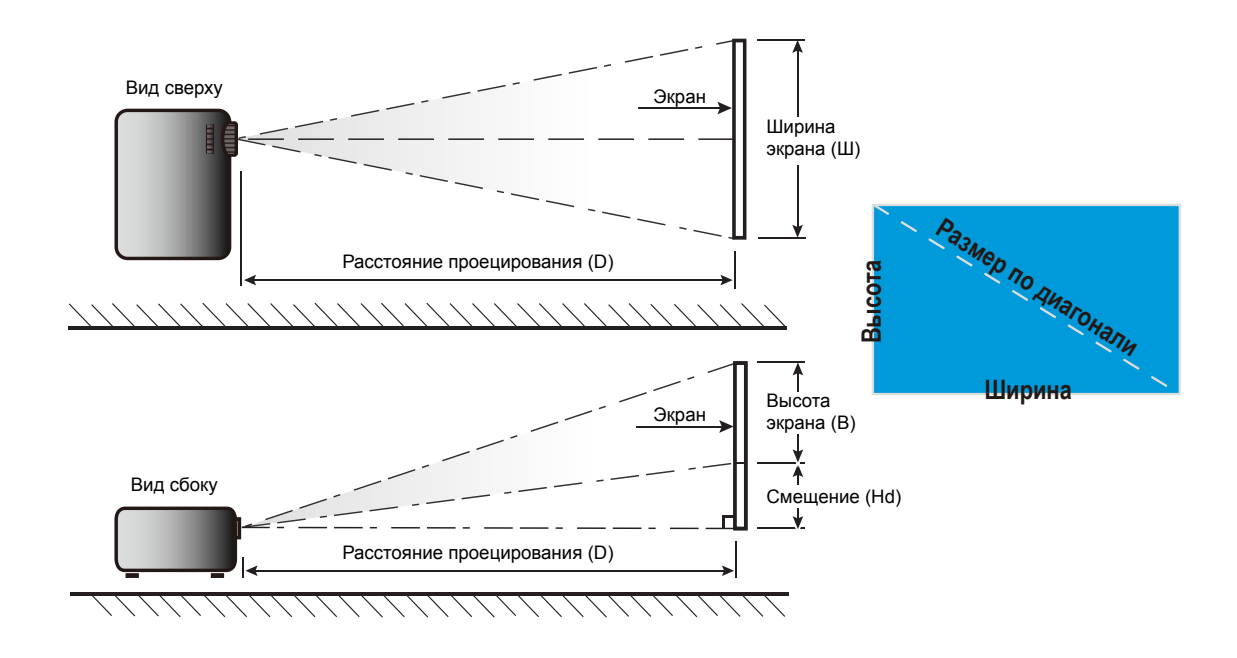

### Размеры проектора и потолочная установка

- $\mathbf{1}$ . Используйте потолочное крепление компании Optoma, чтобы избежать повреждений проектора.
- $\overline{2}$ . Если Вы хотите использовать набор потолочного крепления стороннего производителя, vбедитесь, что болты для крепления проектора отвечают следующим требованиям:
- Тип винта: М4\*3
- Минимальная длина винта: 10 мм

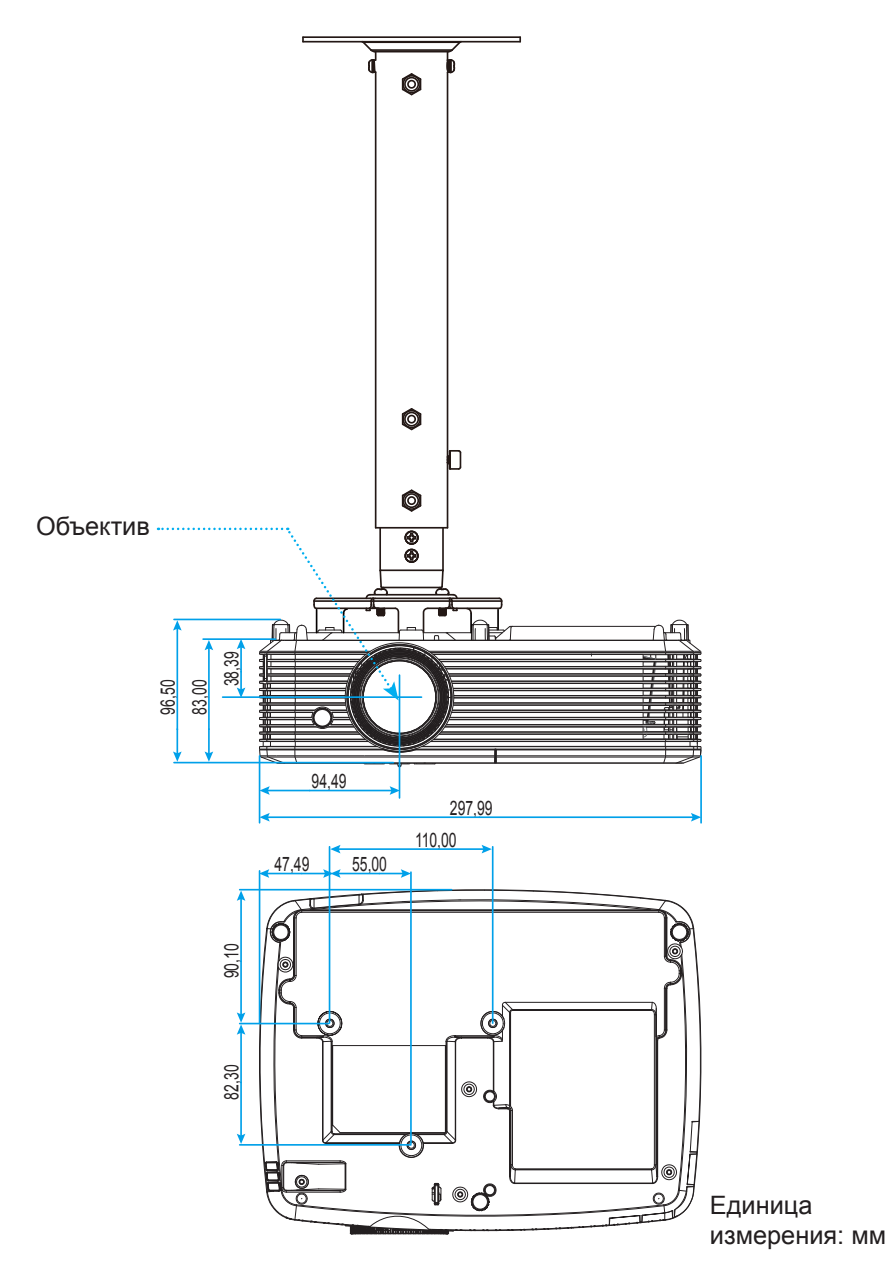

Примечание. Имейте в виду, что гарантия не распространяется на повреждения, вызванные неправильной установкой.

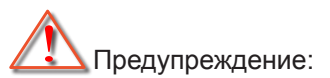

- В случае приобретения потолочного крепления стороннего производителя, убедитесь в том, что выбраны винты правильного размера. Размер винтов может меняться в зависимости от толщины монтажной пластины.
- Оставьте зазор не менее 10 см между потолком и нижней частью проектора.
- Избегайте установки проектора около источников тепла.

## **Коды ИК-пульта ДУ**

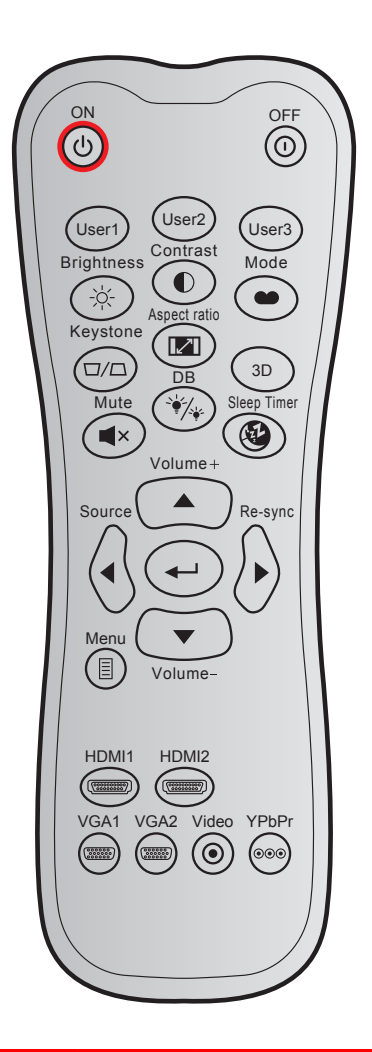

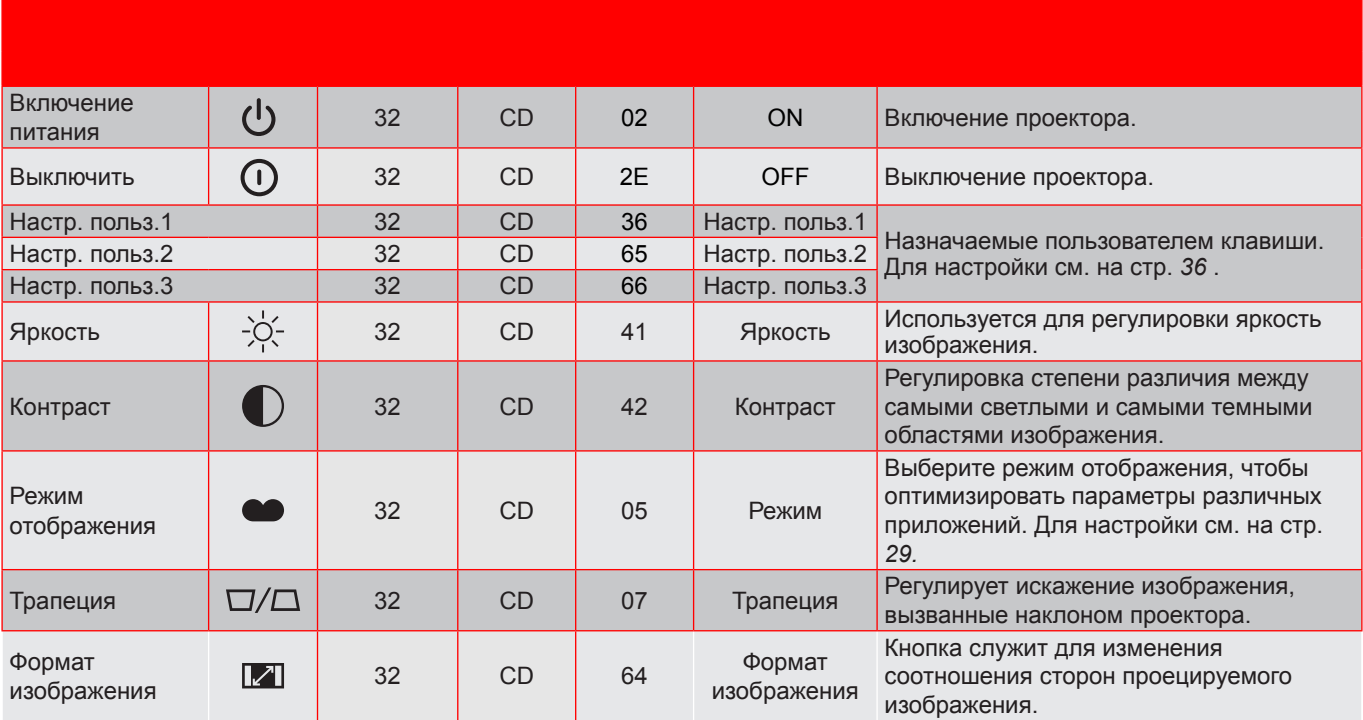

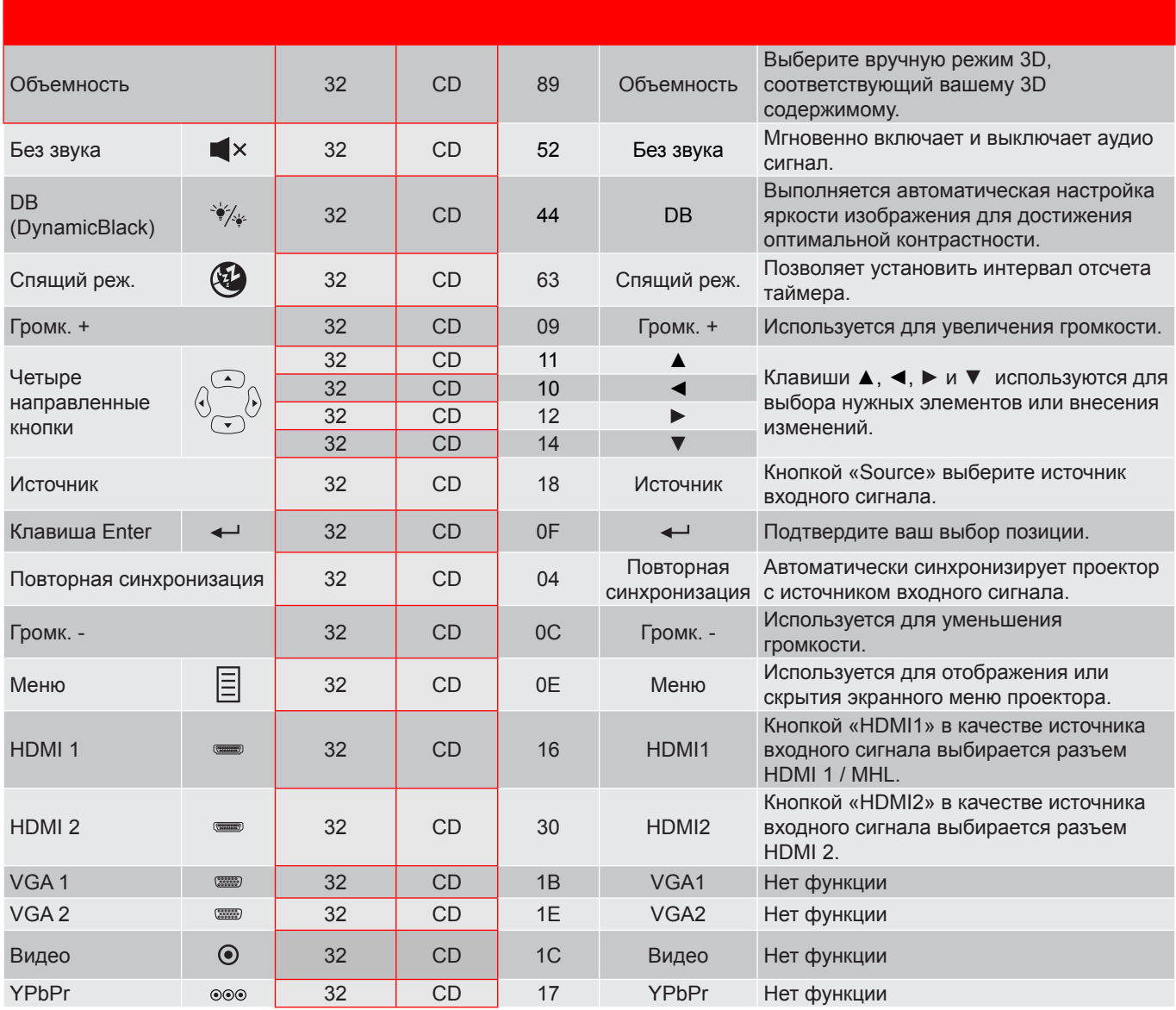

## **Коды ИК пульта ДУ 2**

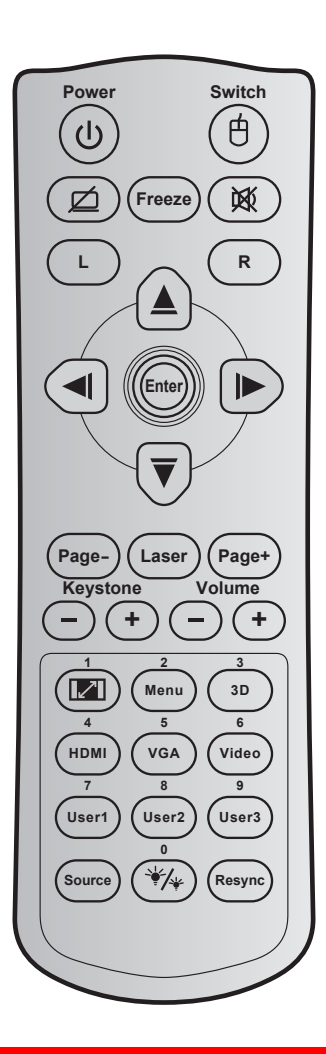

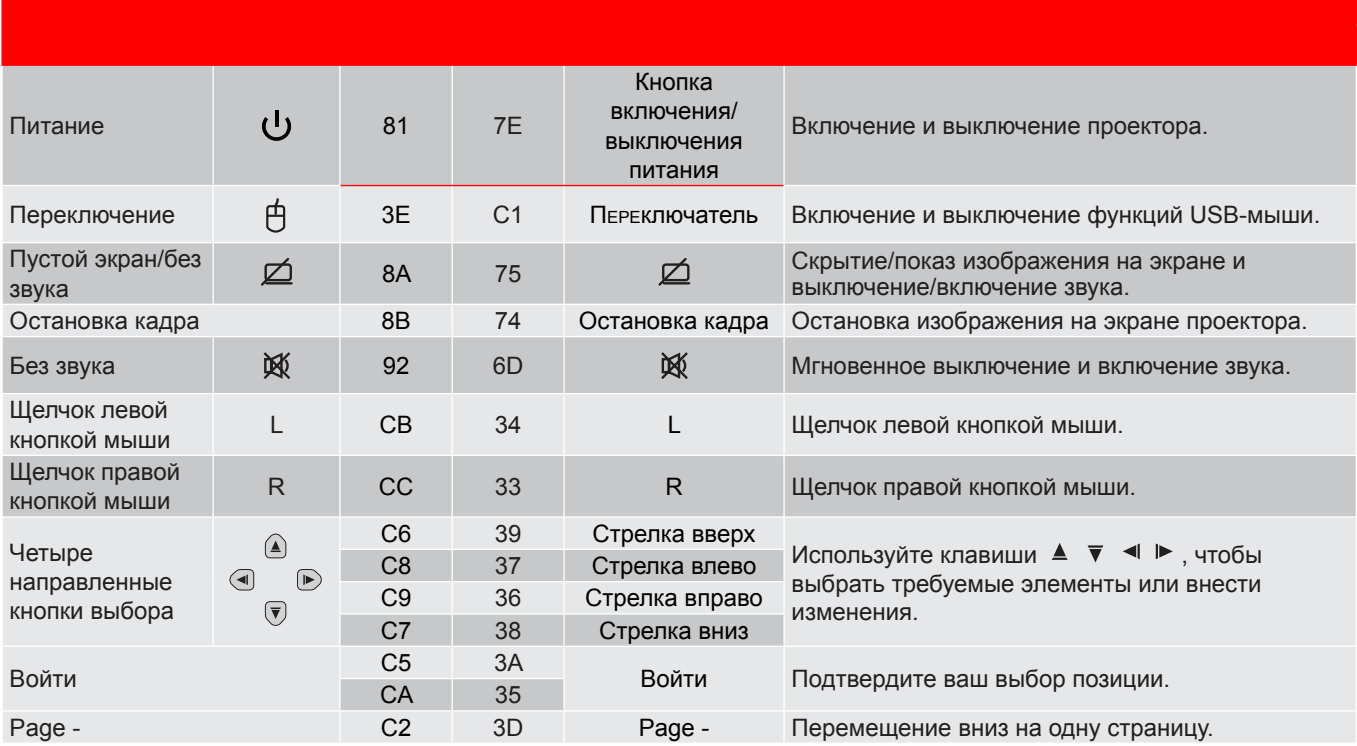

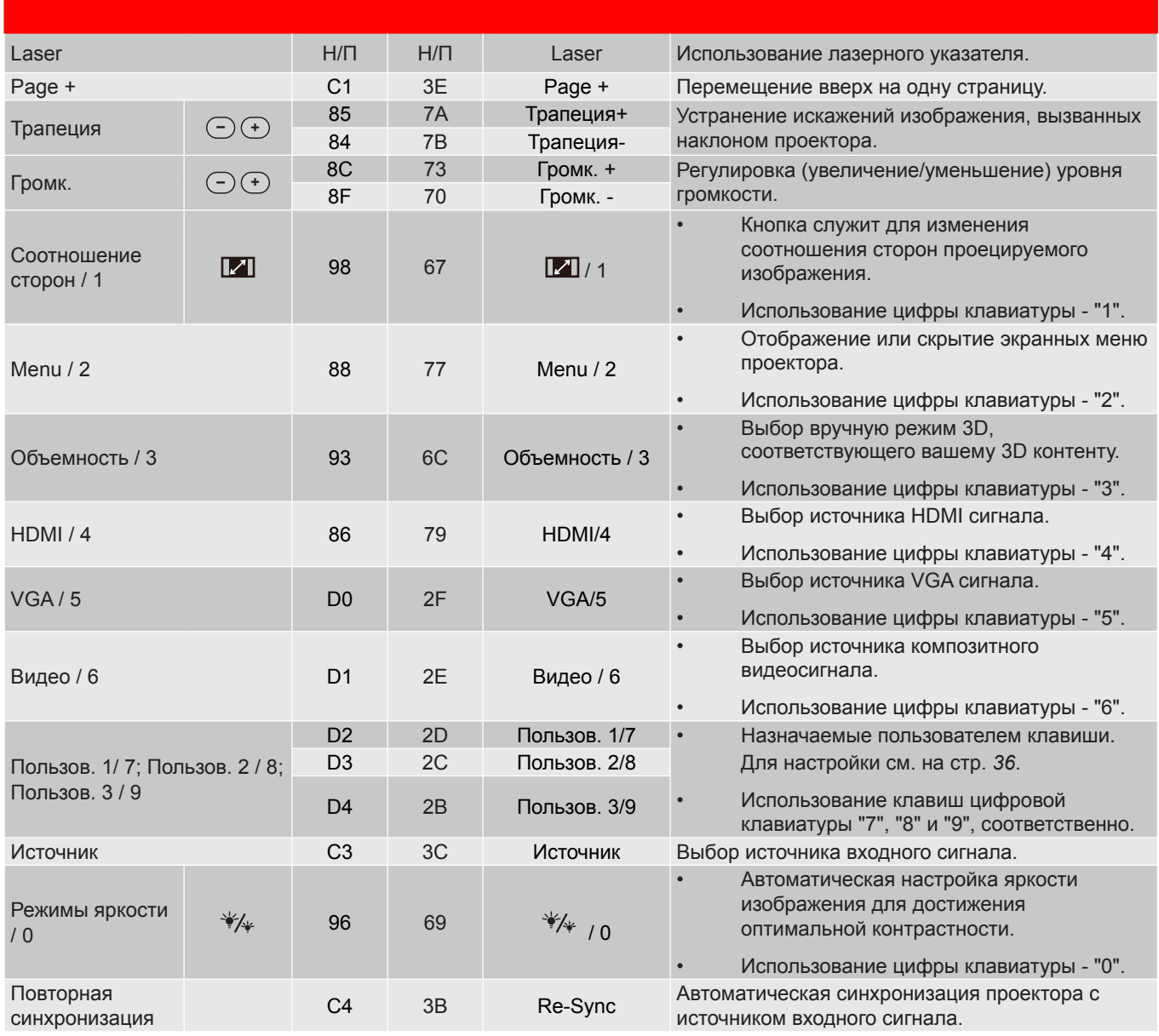

### **Устранение неисправностей**

При возникновении неисправностей устройства ознакомьтесь с приведенной ниже информацией. Если проблему устранить не удалось, следует обратиться к продавцу или в сервисный центр.

#### **Проблеиы с изображениеи**

*На экране не отображается изображение*

- Убедитесь, что кабель и подключение к электросети выполнено так, как описано в разделе «Установка».
- Убедитесь, что контакты разъемов не согнуты и не сломаны.
- Убедитесь, что лампа проектора надежно установлена. Смотрите раздел «Замена лампы» на страницах *39–40*.
- Проверьте, не включена ли функция "Без звука".
- *Изображение расфокусировано*
	- Используйте регулятор фокусировки на объективе проектора. Для настройки см. на стр. *16*.
	- Убедитесь, что экран проектора находится на нужном расстоянии от проектора. (См. страницы *43–44*).
- *Изображение растягивается во время отображения DVD 16:9.*
	- При просмотре анаморфотного DVD или DVD формата 16:9 наилучшее качество изображения будет достигнуто в режиме проектора 16: 9 со стороны проектора.
	- При просмотре DVD формата LBX необходимо установить формат LBX в экранном меню проектора.
	- При просмотре DVD формата 4:3 необходимо установить формат 4:3 в экранном меню проектора.
	- Установите формат отображения на DVD-проигрывателе: 16:9 (широкоэкранный) формат изображения.
- *Изображение слишком маленькое или слишком большое.*
	- Отрегулируйте рычаг масштаб на верхней панели проектора.
	- Переместите проектор ближе или дальше от экрана.
	- Нажмите кнопку «Меню» на панели управления проектора, затем перейдите «Дисплей-- >Соотношение сторон». Попробуйте установить разные настройки.
- *Стороны изображения перекошены.*
	- По возможности установите проектор так, чтобы он центрировался на экране и под ним.
	- Для устранения используйте функцию «Дисплей-->Трапеция» экранного меню.
- *Изображение перевернуто*
	- Выбор пункт «Настр.-->Проекция» в экранном меню и измените направление проецирования.
- *Смазанное двойное изображение*
	- Для устранения размытого двойного изображения при просмотре обычного 2D-изображения нажмите на кнопку «3D» и отключите «Выкл.» данный режим.

### *Два изображения, расположенные рядом*

 Если входной сигнал поступает в формате HDMI 1.3 2D 1080i два изображения рядом, нажмите на кнопку «3D» и переключитесь на режим «SBS режим».

*Изображение не отображается в формате 3D*

- Убедитесь, что батарея 3D-очков не разряжена.
- Убедитесь, что 3D-очки включены.
- Если входной сигнал поступает в формате HDMI 1.3 2D «1080i два полукадра рядом», нажмите кнопку «3D» и переключитесь на режим «SBS режим».

#### **Другие проблеиы**

*Проектор перестает реагировать на все команды*

- По возможности, выключите проектор, затем отсоедините кабель питания и подождите, по крайней мере, 20 секунд перед повторным включением питания.
- *Лампа перегорает или издает щелчки*
	- Когда истекает срок действия лампы, она перегорает и издает громкий звук, похожий на лопание. В этом случае проектор не включится, пока модуль лампы не будет заменен. Для замены лампы следуйте указаниям в разделе «Замена лампы» на страницах *39–40*.

#### **Проблеиы с пультои дистанционного управления**

 *Если пульт дистанционного управления не работает*

- Убедитесь, что пульт ДУ действует под углом ±15° как по горизонтали, так и по вертикали от ИКприемника на проекторе.
- Проверьте, нет ли между пультом дистанционного управления и проектором препятствий. Подойдите к проектору на расстояние не более 7 м (23 фута).
- Проверьте правильность установки батарей.
- Замените батареи, если срок их службы истек.

### **Предупреждающий индикатор**

Если загораются или мигают предупреждающие индикаторы (см. ниже), проектор автоматически отключается:

- Индикатор «ЛАМПА» загорается красным цветом, а индикатор «Вкл./Ожидание» мигает красным цветом.
- Индикатор «Температура» загорается красным цветом, а индикатор «Вкл./Ожидание» мигает красным цветом. Это указывает на перегрев проектора. В нормальных условиях проектор можно снова включить.
- Индикатор «Температура» загорается красным цветом, а индикатор «Вкл./Ожидание» мигает красным цветом.

Выньте сетевой шнур из проектора, выждите 30 секунд и повторите попытку. Если предупреждающий индикатор загорается или начинает мигать снова, обратитесь за помощью в ближайший сервисный центр.

#### **Расшифровка показаний светодиодов**

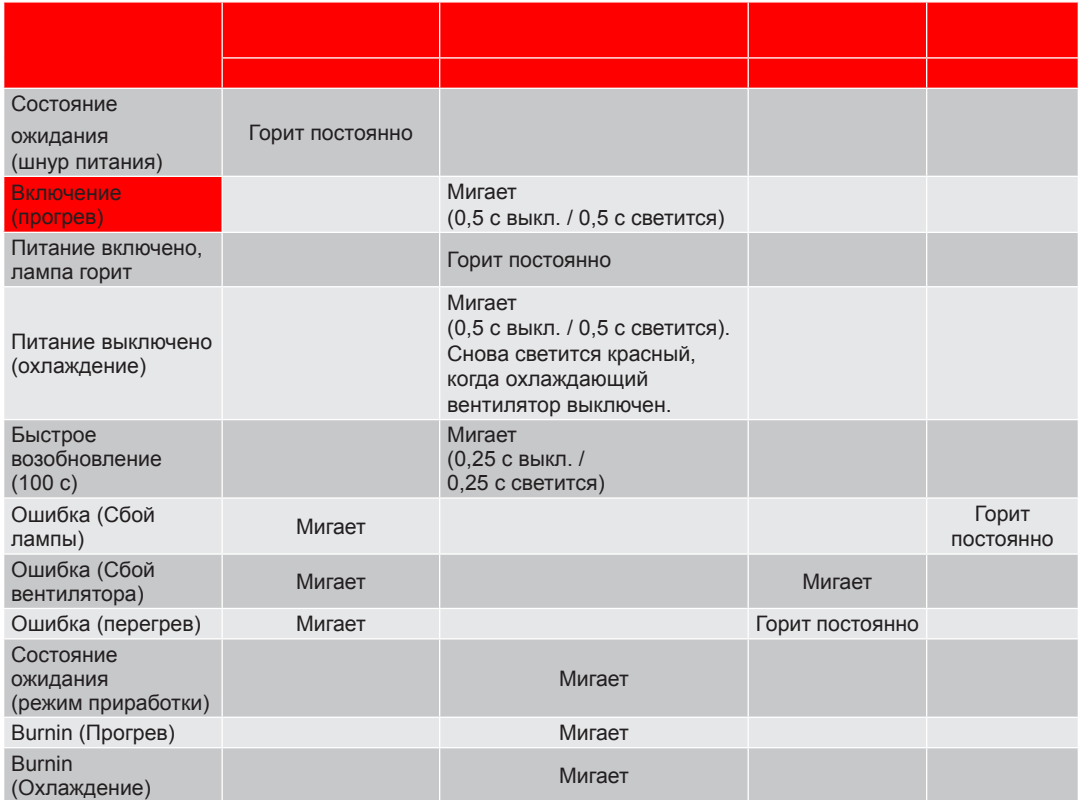

• Питание выключено:

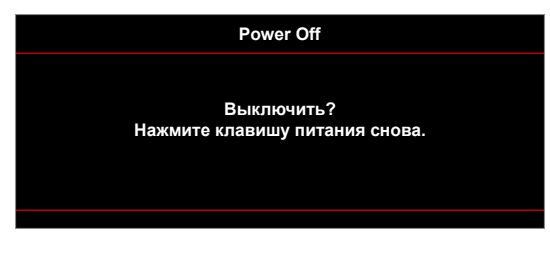

• Предупреждение о замене лампы:

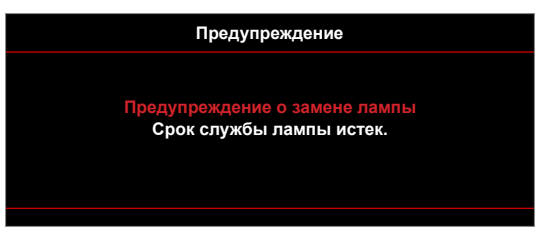

• Предупреждение о температуре:

#### **Предупреждение**

#### **СЛИШКОМ ВЫСОКАЯ ТЕМПЕРАТУРА**

**Пожалуйста:** 

1. Убедитесь, что отверстия для входа и выхода воздуха не заблокированы.<br>2. Убедитесь, что температура окружающей среды ниже 45 °C. **Если проблеиа не устранена,** Обратитесь в сервисный центр.

• Предупреждение о неисправности вентилятора:

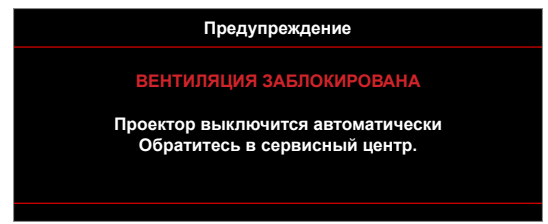

• Режим не поддерживается:

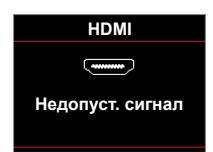

• Предупреждение о выключении питания:

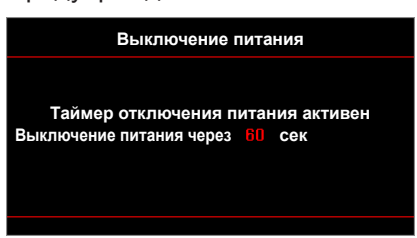

• Сигнал защитного таймера:

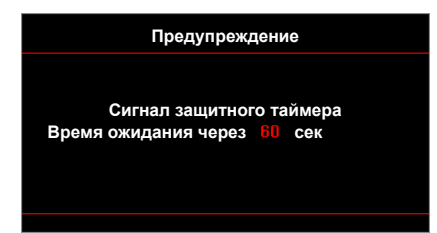

## **Техниееские характеристики**

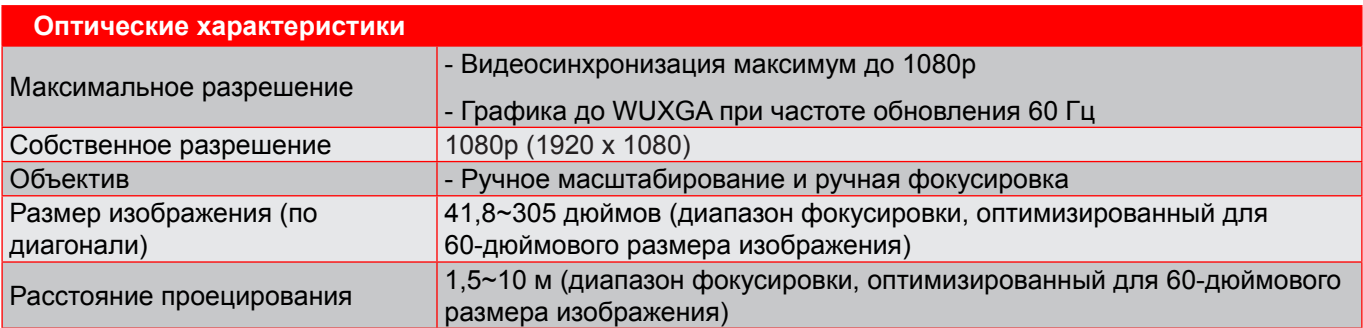

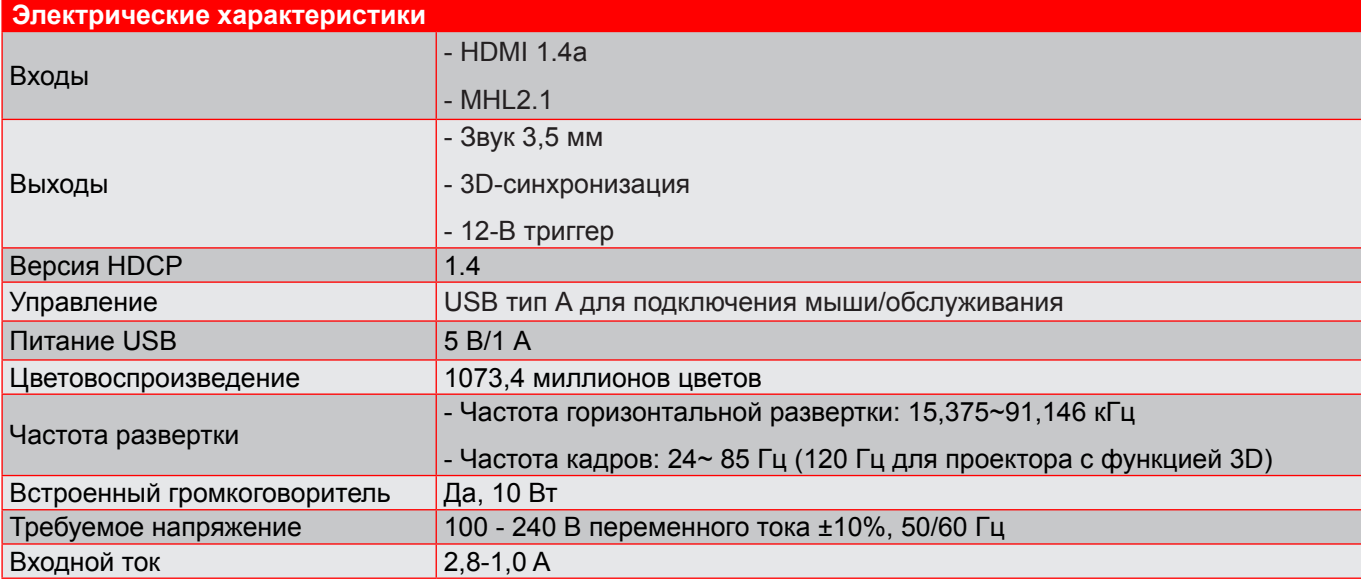

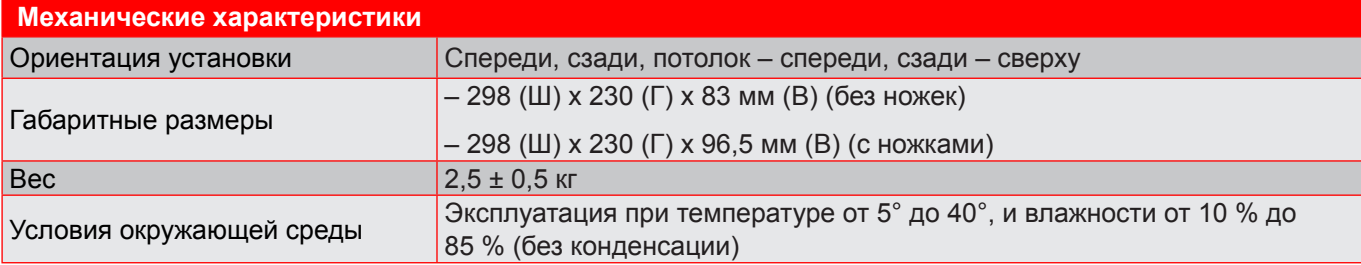

Примечание. Все технические характеристики могут быть изменены без уведомления.

## **Офисы Optoma**

Для обслуживания или поддержки обращайтесь в ближайший офис.

#### **США**

3178 Laurelview Ct. **(888-289-6786**<br>Fremont, CA 94538, USA [8] 510-897-8601 Fremont, CA 94538, USA www.optomausa.com services@optoma.com

#### **Канада**

**178 Laurelview Ct.** (888-289-6786)<br>Fremont, CA 94538, USA (819-897-8601) Fremont, CA 94538, USA<br>www.optomausa.com

#### **Латинская Аиерика**

3178 Laurelview Ct. **6. 1999** 12088-289-6786 Fremont, CA 94538, USA 510-897-8601 www.optomausa.com services@optoma.com

#### **Европа**

42 Caxton Way, The Watford Business Park Watford, Hertfordshire, WD18 8QZ, UK (144 (0) 1923 691 800 www.optoma.eu – Fill +44 (0) 1923 691 888 Сервисный центр, тел.:  $\mathbb{R}^3$  service@tsc-europe.com +44 (0)1923 691865

## **Benelux BV**<br>Randstad 22-123

Randstad 22-123<br>1316 BW Almere (a) 1316 820 0252 The Netherlands www.optoma.nl

#### **Франция**

Bâtiment E 81-83 avenue Edouard Vaillant 92100 Boulogne Billancourt, France

#### **Испания**

C/ José Hierro, 36 Of. 1C<br>
28522 Rivas VaciaMadrid,  $\begin{array}{|c|c|c|} \hline \text{G} & +34 & 91 & 499 & 06 & 06 \\ \hline \end{array}$ 28522 Rivas VaciaMadrid, Spain

**Германия**<br>Wiesenstrasse 21 W Germany info@optoma.de

#### **Скандинавия**

Lerpeveien 25 3040 Drammen Norway

PO.BOX 9515 3038 Drammen Norway

#### **Корея**

WOOMI TECH.CO.,LTD. **(** +82+2+34430004 4F, Minu Bldg.33-14, Kangnam-Ku. 14 +82+2+34430005 4F, Minu Bldg.33-14, Kangnam-Ku, Seoul,135-815, KOREA korea.optoma.com

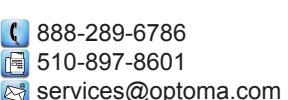

**& services@optoma.com** 

東京都足立区綾瀬3-25-18

株式会社オーエス info@os-worldwide.com コンタクトセンター:0120-380-495 www.os-worldwide.com

#### **Тайвань**

**Япония**

12F., No.213, Sec. 3, Beixin Rd., +886-2-8911-8600 Xindian Dist., New Taipei City 231,  $\mathbb{F}$  +886-2-8911-6550 Taiwan, R.O.C. services@optoma.com.tw www.optoma.com.tw asia.optoma.com

#### **Гонконг**

Unit A, 27/F Dragon Centre, 79 Wing Hong Street, **(** +852-2396-8968 Cheung Sha Wan, **+852-2370-1222** Kowloon, Hong Kong www.optoma.com.hk

#### **Китай**

5F, No. 1205, Kaixuan Rd., **(1)** +86-21-62947376 Changning District  $\begin{array}{|c|c|c|}\n\hline\n\text{a} & +86-21-62947375\n\end{array}$ Shanghai, 200052, China www.optoma.com.cn

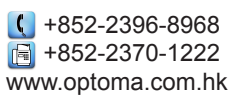

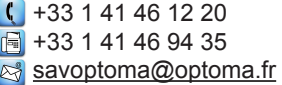

Fed +31 (0) 36 548 9052

Wiesenstrasse 21 W  $\left( \begin{array}{ccc} +49 & (0) & 211 & 506 & 6670 \\ \hline \end{array} \right)$  D40549 Düsseldorf.  $\boxed{6}$  +49 (0) 211 506 66799

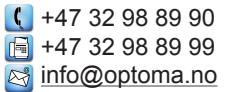

## www.optoma.com